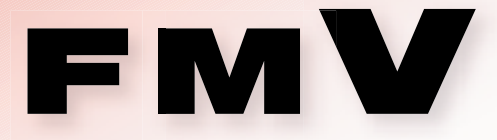

# 富士通パソコンFMV サポート&サービスのご案内

# **Guide of Support & Service**

富士通で提供するサポートやサービスについてご案内いたします。 巻末に、ユーザー登録ハガキ、AzbyClubカード申込書を添付。

## 1 FMVユーザーズクラブAzbyClubのご案内

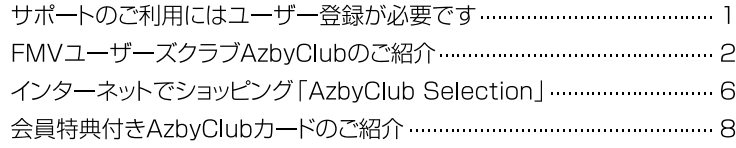

### 2 サポートのご案内

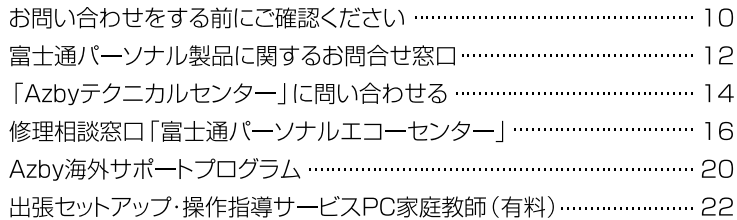

# 3 アプリケーションについて困ったときは

アプリケーションのお問い合わせ先一覧 ……………………………………… 23

### 4 付録

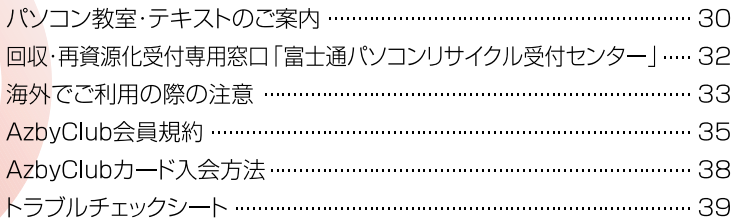

# **SU** FL

### ■本書の記載内容について

本書の記載内容は、2003 年 11 月現在のものです。内容については予告なく変更する場合があります ので、あらかじめご了承願います。

### ■本文中の記号について

本文中に記載されている記号には、次のような意味があります。

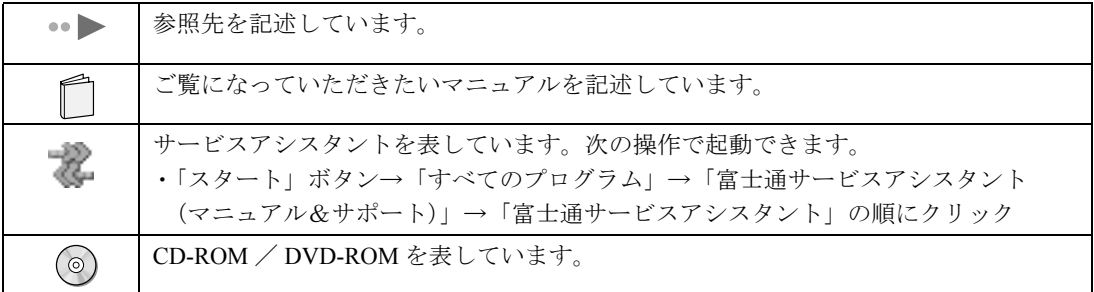

### ■製品などの呼び方について

本書では、製品名称などを次のように略して表現しています。

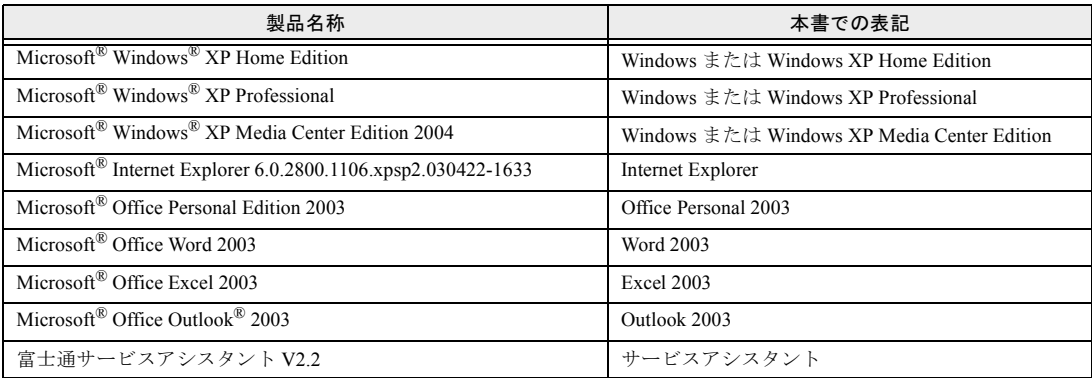

その他の製品の正式名称については、2(サービスアシスタント)のトップ画面→「ヘルプ」→「本文 中の表記について」→「製品の呼び方について」をご覧ください。

### ■商標および著作権について

Microsoft および Windows、MS は、米国 Microsoft Corporation の米国およびその他の国における登録商標または商 標です。

画面の使用に際して米国 Microsoft Corporation の許諾を得ています。

Motive のロゴ、Motive Communications, Inc., ServiceNet Platform および Motive の他の製品名あるいは技術用語は Motive Communications, Inc. の商標または登録商標です。

その他の各製品名は、各社の商標、または登録商標です。その他の各製品は、各社の著作物です。 All Rights Reserved, Copyright© FUJITSU LIMITED 2004

# <span id="page-3-0"></span>サポートのご利用にはユーザー登録が必要です

### ■ユーザー登録とは

FMV のユーザーとして、お客様の個人情報を富士通株式会社(以下弊社)に登録していただくことを 言います。

ユーザー登録をされない場合、本書に記載しているサポートやサービスの一部をご利用になれない場 合があります。ご了承ください。

すでに他の富士通製品でユーザー登録がお済みの場合でも、新規にご購入された FMV に合わせたサ ポートやサービスをご利用になるために、機種追加手続きが必要となります。

### ■ユーザー登録されたお客様への特典

ユーザー登録をしていただくと、自動的に「FMV ユーザーズクラブ AzbyClub(アズビィクラブ)」の 会員として登録されます。

AzbyClub とは、お客様に FMV を快適にご利用いただくためのサービスを提供する会員組織です。入 会費、年会費は無料です。AzbyClub 会員になると、会員専用のサポート窓口やサポート情報を掲載し たホームページなどをご利用になれます。AzbyClub で提供するサポートやサービスについては、「[FMV](#page-4-0) [ユーザーズクラブ](#page-4-0) AzbyClub のご紹介」 ( ● ▶ [P.2](#page-4-0)) をご覧ください。

### ■ユーザー登録の前にご確認ください

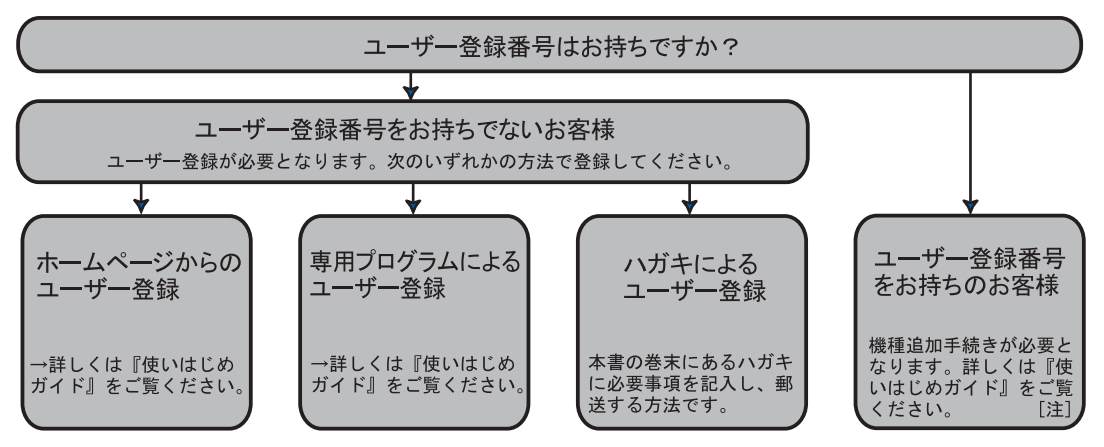

注:旧ユーザー登録番号 [4 桁- 4 桁] をお持ちのお客様は、登録が終了すると、新しいユーザー登録番号 [10 桁]とパスワードが発行されます。これ以降は、新しいユーザー登録番号をご使用ください。

#### ・「富士通ショッピングサイト WEB MART」で本製品をご購入のお客様へ

本製品の注文時に会員登録されている場合は、ユーザー登録が完了しています。本書に記載され ているユーザー登録の手続きを行う必要はありません。「ユーザー登録番号」「パスワード」など のユーザー登録情報は、WEB MART から郵送された「ユーザー登録完了のお知らせ」をご覧く ださい。

・ハガキによるユーザー登録を行う前に

ハガキによるユーザー登録を行う場合、「AzbyClub 会員規約」(●▶[P.35](#page-37-0))を必ずお読みいただき、 同意した上でお申し込みください。登録時の切手代はお客様のご負担となります。また、登録と 同時に AzbyClub カード ( ●▶[P.8](#page-10-0)) もお申し込みいただけます。 AzbyClub 会員限定のサポートやサービスをご利用の際に必要な「ユーザー登録番号」と「パス

ワード」は、後日郵送でお知らせいたします。

各種サポートやサービスをご利用の際に、お客様にご登録いただいた個人情報をもとに、弊社また は弊社の子会社/関連会社が行うパソコン、ネットワークなどに関連するサポートやサービス、新 製品のご紹介、講習会などのご案内、アンケートなどをお送りする場合があります。なお、アン ケートなどを送付する際に必要な情報を委託先に預託することがあります。 ご登録いただいた内容に誤りや変更がございましたら、お客様が個人情報をご登録された窓口まで すみやかにご連絡ください。

<span id="page-4-0"></span>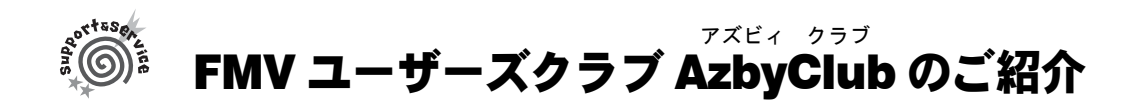

<span id="page-4-1"></span>「FMV ユーザーズクラブ AzbyClub(アズビィクラブ)」とは、毎日の生活の中で、FMV をより楽しく、 便利に活用していただくサービスをご提供するための、FMV ユーザーの会員組織です。入会費・年会 費は無料です。AzbyClub の会員に登録されると、会員限定のサポート&サービスをご利用いただけま す。

### AzbyClub への登録方法

FMV シリーズのユーザー登録をしていただくと、AzbyClub 会員として登録されます。ユーザー登録 方法については、『『使いはじめガイド』をご覧ください。

### AzbyClub 会員のためのサポート&サービス

AzbyClub 会員のために、次のサポートやサービスをご用意しています。ご利用いただくには、ユー ザー登録時に発行された「ユーザー登録番号(AzbyClub 会員番号)」と「パスワード」が必要になります。

- ※サービス内容や掲載画面につきましては、2003 年 11 月現在のものです。改善のため、予告なしにサービス内容 や画面デザインを変更する場合があります。
- ※一部公開予定のサービスを含みます。サービス内容や画面デザインなど、実際と異なる場合があります。

### ■ FMV 活用サイト AzbyClub ホームページ(--▶[P.3](#page-5-0))

FMV ユーザーのためのパソコン活用ホームページです。FMV に関するサポート情報や Q&A 事例の ほか、FMV の一歩進んだ使い方、お得なキャンペーン情報など、便利で役に立つ情報が満載です。 ホームページ内の会員専用ページをご利用になるには、ユーザー登録が必要です。

### ■技術相談窓口 Azby テクニカルセンター (…▶[P.14](#page-16-0))

AzbyClub 会員専用の技術相談窓口です。サポートツール「サービスアシスタント」、紙のマニュアル、 AzbyClub ホームページなどで確認しても、問題が解決できない場合、技術相談を受けられます。

・電話によるサポート(一部有料)

・E メールによるサポート(無料)

#### ■サービスアシスタント(--▶[P.10](#page-12-0))

サポートツール「サービスアシスタント」で、インターネット上の最新の製品情報を検索できるサー ビスや、サポート担当者とメッセージ交換ができる、オンラインアシスタント機能をご利用いただけ ます。

### ■AzbyClub メール配信サービス

メールアドレスを登録していただいたお客様には、ご希望に

より、定期的に E メールをお届けします。

・AzbyClub 通信

お得なキャンペーンや製品情報、FMV に関する最新情 報や AzbyClub の使い方のヒントを、毎週お届けします。

・フレッシュインフォメール

FMV に添付のアプリケーションの最新バージョンのお 知らせや、おすすめ商品情報など、お客様のパソコンに 関する情報を E メールでお届けします。

・最新ドライバ情報メール お客様の機種に合わせた最新ドライバ更新情報をお知 らせします。

・WEB MART メール

「富士通ショッピングサイト WEB MART(ウェブマート)」(…▶[P.7](#page-9-0))から、お得な情報満載の 「マル得まーとマガジン」をお送りします。

### ■AzbyClub ポイントサービス(--▶[P.7](#page-9-1))

AzbyClub 会員専用のポイントサービスです。AzbyClub ホームページや WEB MART (…▶[P.7](#page-9-0)) でご利 用いただけます。

### ■AzbyClub カード (… $\triangleright$  [P.8](#page-10-0))

ユーザー登録番号(AzbyClub 会員番号)が刻印された、お得な特典いっぱいのカードです。入会費・ 年会費ともに無料です。カードをお申し込みされたお客様には、AzbyClub ポイントをプレゼントする キャンペーンを実施中です。

### 2 FMV ユーザーズクラブ AzbyClub のご案内

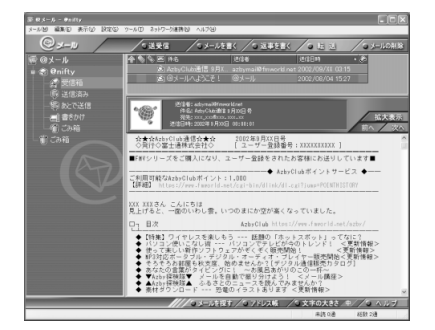

<span id="page-5-2"></span><span id="page-5-0"></span>FMV 活用サイト AzbyClub(アズビィクラブ)ホームページ

### URL http://azby.fmworld.net/

「サポート」、「パソコン活用」、「ショッピング」な  $\begin{tabular}{ll} \hline \end{tabular} Azby Club = FMVHHH+A &\small - Microsoft Internet Explorer \end{tabular}$ ど、FMV をより楽しく、便利に活用していただ FUJITSU **VALEX CLUB** くためのサービスを提供するホームページです。 ## 135名様に豪華賞品が当たる! また、FMV を利用した携帯電話活用情報や SOHO 後輩 情報も提供しています。 Study@nift ।<br>⊙⊙≫−±≁≆α®⊜⊮ <u>ை</u><br>ஈ.சுதி 医深层 T2009 3.1 78 88 87 870 68 19 8 9 1 さらに、AzbyClub 会員のお客様は、会員専用のサ  $348/842 \blacksquare$ ・ AdsyClubポイント<br>ス/セキュリティMME - - - - - - AzbyClubリニューアル記念キャンペーン&セール実施中<br>3.) Windowsの総務由に関 - - お誕生日にお祝いメールが届くバースデーメール開始! ポートやサービスをご利用いただけます。 ·<br>バソコン活用 - インコン活用 その他にも、壁紙ダウンロードサービスをはじ ■ビギナーズ相談室ワード編<br>- 〈G1>ワードできれいなレイアウト へい?<br>- 《G2>ワードできれいなレイアウト へい?<br>- 〈G2>ワードで自由に文章を配置する[GaA]<br>- パソコンとコミュニケーションに E\_ re ■ パソコンの選び方のポイント<br>■ 2台目パソコン乗り換え大作戦<br>■ インターネットお買い物レポート **THE ADDRESS** め、ホームページの検索機能や、豊富なコンテン 、<br>- リソコンとコミュニケーションに「<br>- リソコンとコミュニケーションに「<br>- インターネットを楽く(把)ために<br>- イチケット」。お子さんと一緒こ学んでみましょ<br>「ネチケット」。お子さんと一緒こ学んでみましょ ツ紹介など、インターネットを楽しく便利にお使 シブ請用<br>ヴ横習 後索 ールサポート g<br>SPA/CARLAS いになるためのサービスをご用意しています。 ※サービス内容や掲載画面のデザインにつきましては、 it.s · ウイルス感染を防ごう!<br>● Norton Internet Security 2 ·あこがれのCAを実体験 キーワードランキング 1位基底 オーク・エンジー (極度) 1000年の他の地位 かんきょう がいきょう かんしょう しょうかん (場面) しょうしん (場面) しょうしょう (場面) しょうしょう (場面) しんこうしょう 改善のため、予告なしに変更する場合があります。 今なら拡張メモリがお買い得!<br>- 無料で試せる! 体験版コーナー  $\frac{1}{2}L$ <sub>1</sub>DVD 15%OF ■ 富士通純正品/FDD = 音楽CD/DVD<br>■ 周辺機器 = おもちゃ/ゲーム<br>■ ソフトウェア = POアクセサリ<br>■ ダウンロードソフト = 航空券 [ANA, JAL ※一部公開予定のサービスや画面を含みます。サービス ■ 書籍 [bk1, インプレス]<br>■ フラワーギフト 深 ■ 通信販売カタロク<br>■ 旅行/宿泊予約 内容や画面デザインなど、実際と異なる場合がありま ia iait す。 ☆天気 ◇ 地図 海路線 ⇒ 翻訳 ● 辞書<br>- 西藤価 赤求人 ● 住宅情報 ─ 俞 ホテル  $\begin{array}{r}\n 12.77 + 14.46 \\
\hline\n 12.722 - 1.719\n \end{array}$ 生活 ĥ 运报 ・AzbyClub ホームページが i モード携帯電話か 全星座の運 ール配信サービスご案内 理島調査室 らもご利用いただけます。 無限具特典<br>料 編集N層JRLLF<br>日 Alby Blood (EUVS) 、<br>るま<br>ベット<br>ベット URL: http://azby.fmworld.net/i/ ゲーム<br>アニメ<br>音楽 ビジネス情報<br>知る・学ぶ<br>- 精中検索 ベット<br>ガーデニング<br>パチンコ<br>競馬 ・ナはおやつに入りま<br>VS色。言われてます。<br>Xところはどうなんでし、<br>Vなのか、ちがうのか。 ・インタビュー<br>明正 演劇<br>- 本社道 AzbyClub ホームページの最新情報やパソコ ン修理状況確認サービス、携帯電話を活用し トピックス しゅうしゅうしゅう しゅうしゅう iビックス<br>■ ファッション業界で働く"必須スキル"は?(Job@vifty)<br>■ マーク·矢崎のオリジナル心理テスト:あなたならどうする?(占い@v<br>■ マーク·矢崎のオリジナル心理テスト:あなたならどうする?(占い@v た便利で楽しいサービスをご利用いただけ 令へは自力でカラリアにとこう。<br>マーク・矢崎のオリジナル心理テストはなたならど。<br>メールの返事はどうしたら、いの? (Moman@nifty)<br>ゲーム:にっきをつけよう(キッズ@nifty) ます。 カテゴリー検索 しゅうしゅう しゅうしゅう しゅうしゅう しゅうしゅう = 文化/趣味<br>= パソコン/ソフト<br>= ゲーム<br>= アニメ/コミック<br>= 旅/レジャー ■ ニュース/社会<br>■ マネー/企業/就職<br>■ 教育/学問<br>■ 家庭/〈らし<br>■ 全カテゴリー一覧 **Azby Mobile** 音楽 \* <sub>%</sub>AzbyClubトピック)<br>音報入\*ン実施中! ■をもっと便利に楽しくす<br>るため、パソコンと組み合わせ<br>た豊富なサービスをご提供! 日本のコンピュー アクセスランキング<br>1. 富士通、PRIMERGY 6000 カタログ (HTML)<br>2. 富士通、プラズマチュープアレイ技術の ...<br>3. 富士通、富士通環境フォーラム in 関西 ...  $\bigcirc$ FWITSU すべてをグリーンに パソコンのメールが 』で利用可能 ■で捕った写真を共有 |個人情報保護ポリシー|ウェブ・アクセッピリテ<br>wroad, Copyright © FUITSU LIMITED 2000-200 トマップIB問い合わせ·ご業見 裏技や便利な使い方を紹介

### <span id="page-5-1"></span>■AzbyClub ホームページへのアクセス方法

- 1.「スタート」ボタン→「インターネット」の順にクリックします。 Internet Explorer が起動し、AzbyClub ホームページが表示されます。
- ・上記の方法で AzbyClub ホームページが表示されない場合 Internet Explorer で、次の操作を行ってください。

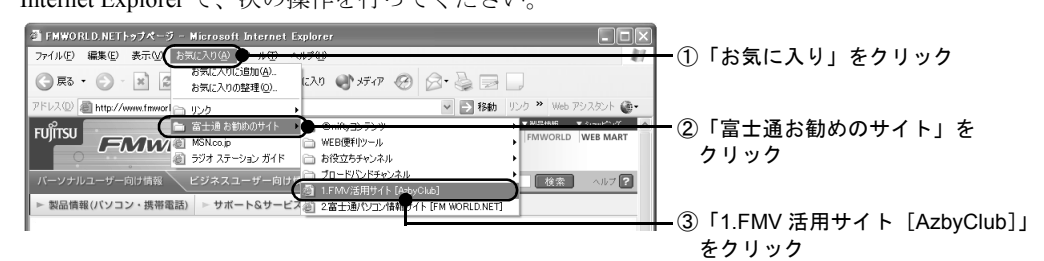

### ■AzbyClub ホームページを便利に使うには

AzbyClub 会員のお客様には、お客様がお持ちの機種に合わせた情報の表示や、Azby テクニカルセン ターのご利用など、便利な会員専用のサポートやサービスをご用意しています。 AzbyClub ホームページをご利用中に、「ユーザー登録番号」と「パスワード」を入力する画面が表示 された場合は、画面の指示に従ってください。会員専用のサポートやサービスをご利用いただけます。

1

### ■AzbyClub ホームページで提供している情報

・サポート

#### URL: http://azby.fmworld.net/support/

FMV に関する Q&A 情報や技術情報、修正モジュール、サポート窓口情報など、最新のサポート 情報を提供します。 [主なサポート情報] -<br>- 第四十法ペリコンFMVのサポート情報 - AdoClub - Microsoft Internet Ex<br>- 29(おむ - 編集型 - 表示位 - お知じみな句 - ラーお団 - ヘルプ位  $\text{Re} \left[ \begin{array}{ccccc} 0 & 0 & 0 & 0 & 0 \\ 0 & 0 & 0 & 0 & 0 \\ 0 & 0 & 0 & 0 & 0 \\ 0 & 0 & 0 & 0 & 0 \\ 0 & 0 & 0 & 0 & 0 \\ 0 & 0 & 0 & 0 & 0 \\ 0 & 0 & 0 & 0 & 0 \\ 0 & 0 & 0 & 0 & 0 \\ 0 & 0 & 0 & 0 & 0 \\ 0 & 0 & 0 & 0 & 0 \\ 0 & 0 & 0 & 0 & 0 \\ 0 & 0 & 0 & 0 & 0 \\ 0 & 0 & 0 & 0 & 0 \\ 0 & 0 & 0 &$ -ウイルス/セキュリティ情報 等 -よくあるお問い合わせ イルス/セキュリティ性に | 重要なお知らせ  $-$  8 -Q&A 検索(Q&Anavi)  $\mathcal{S}_{\mathcal{L}}$ お客様の目的に応じた<br>テンシンプ案内 (チオ -おすすめ解決ガイド **DESTE** 実践!ウイルス/セキュリティ対策 ウイルス/セキュリティ用語集 -お問い合わせ窓口のご紹介 ·<br>图 ダウンロード >> 。<br>と言わから言せられとご買いとはみあなのは事例と、「ライバ、ほの、合けノフ、マニュ」<br>- 「特徴しています。文章まとはキーフードで検索で、「キジュールを提供しています。」  $>$  Min - Kullotomics it」<br>Wedswill開するお知<br>Biri相視: セットアップ<br>Wedswill開する情報<br>います。 -マニュアル情報 面才口 **Diversal** -周辺機器の接続を動画で見る  $[{\rm BUCBRLUUB}]$  $5000 - 1$ 本体に活作しているマニュア)<br>制やマニュアルの正調美やパ<br>ン用語集などの情報を検索し  $\frac{1}{2}$ -<br>また、<br>または、プログラムのディスクのディスク -他社周辺機器接続情報 ·<br>の画面に **OUNK** FMVSリーズに添付されていた<br>パリ0D/ディスクを和演で提供<br>います。 [主なサービス] 海外運在中でも抜店相談や修法<br>相談をお思けする「Arty海外サイ<br>ートプログラム」をご案内していま O INDOVERSI  $\begin{array}{l} \textbf{O} \xspace(0)=& \textbf{O} \xspace(0)=& \textbf{O$ -ドライバ、BIOS のダウンロード -メールサポート **O INVERNICEES** -サポートコール予約 -お問い合わせ履歴 ご自宅から訪問品をお引き取り<br>デヘト国Hするサービュです。 -修理サービス  $\blacksquare \lambda \otimes \mathcal{R} : \mathbb{S} \otimes \mathcal{R} \otimes \mathbb{S}$  $1.00$ **COM** お客様ご自身で持込組建定口にお持ちいただいた<br>設備品をお持からいたします。 相関に出した製品の状況をご確認いただける?<br>ビスです。 AzovClusty-Keizare -海外サポートプログラム  $\overline{1}$ **O HAVO** サポートコーナーのご案内 + | | サポートコーナーマップ + ・パソコン活用 URL: http://azby.fmworld.net/usage/ FMV を使いこなすためのヒントや活用方法をご紹介します。また、タイピング練習コーナーや、 掲示板などのインターネットサービスをはじめ、スキルアップ講座などもご紹介します。 -<br>量実数:黒元表デEューへの第一 AzbyClub パソコン活用 - Microsoft Internet Explorer [主なコンテンツ] ビギナーの方にもぴったり GRS · O·BBO OR CHARGE OF SFO BBB -メール講座 ■ パソコン活用 AzbyClub -パソコン快適カスタマイズ ホーム リホート ハンコン<br>パソコン活用 > インターネット活用術 ☆ 素践:掲示板デビューへの道 index -バックアップ講座 「掲示板を使ってみたいけれど、うまく仲間入りできるか<br>な…」そんな方の掲示板デビューを応援します。<br>はじめに基礎知識や気になるネチケットで心の準備!<br>それかったくならいより書示板サービスを例に、実際の 掲示板ってなあに?  $R_{5}^{\circ}$ よく使われる掲示板用語 -インターネット活用術 ネチケットそれは愛!  $\mathcal{D}$ 使い方をご紹介します。 お父さん、お母さんとお子さんへ 投稿の練習をしてみよう Á, 掲示板デビュー -子どもに追いつけ追い越せ 掲示板ってなあに? <sub>は八世ツ</sub>フ、<sub>レタ</sub>の」。<br>横示板とは、インターネッを利用している人が自由に情報や意見を交換するためのシンテムです。<br>たれなが自由にっか<del>とっとを言わ</del>るとことができ、まわだれが自由にっ<sub>か</sub>せった机関することができます。<br>ちょうだ限に設置された反常板のようなものです。EBSBulletin Bavel Systemと呼ばれたり、電子会議室、フォーラムな<br>どと呼ばれることもあります。 大人のためのパソコン情報室 FMV をより使いこなしたい方へ -パソコンレッスン応用編 よく使われる掲示板用語 D -FMV オリジナルソフト 120%活用術 -Web で学ぶ(e ラーニング講座) **EFM WORLD** group<br>e-typing  $\bigotimes_{Azby}\mathbf{C}lub$ 颜文字  $\langle \rangle$ その他にも、特集記事や各種入門講座を  $(T_0T), (\cdot, \cdot)$ mC In いろいろご用意しています。  $(a|a)$ たくさん話そう  $\zeta^{\alpha} \chi^{\alpha}$ ● インターネッ [主なサービス] TAKUSANNHANASOU -タイピング練習コーナー 12 3 4 5 6 7 8 9 9 3 3 4 4<br>2 6 6 7 8 9 9 0 2 4 4 4<br>4 8 9 8 0 1 0 2 5 8 0 1 -掲示板  $e$ -typing -ブリーフケース THE

-インターネットハガキ ほか

# URL:(パソコン) http://azby.fmworld.net/mobile/ ( i モード) http://azby.fmworld.net/i/

FMV と携帯電話を連携した活用サービスを提供いたします。FMV、富士通製 i モード携帯電話 のいずれかをお持ちの方は、AzbyMobile 会員としてご登録いただけます。

携帯電話で撮影した写真のアルバムを作成して、家族や友達と共有したりできるアルバムサービ ス<sup>[注]</sup>や、待受画面ダウンロード、パソコンで使用しているメールアドレスがそのまま携帯電 話で使える i アプリダウンロードといった便利で楽しいサービスをご用意しています。

### ・SOHO 情報

### URL: http://azby.fmworld.net/soho/

SOHO や小規模法人で FMV を活用されるお客様の IT 支援を目的としたサービスを提供いたしま す。

AzbySOHO 会員にご登録のうえ、各種サービスをご利用ください。

事業を経営するうえで役に立つ情報や、業務効率化のためのアプリケーションサービスなどを、 ご用意しています。

※一部のサービスは、有料となります。

#### ・フレッシュインフォ

#### URL: http://azby.fmworld.net/shopping/freshinfo/

お客様のFMVに添付のアプリケーションやAzbyClub で購入されたソフトウェアの最新情報を、AzbyClub ホームページや E メールでお知らせするサービスで す。

AzbyClub ホームページで購入されたソフトウェア は、自動的にフレッシュインフォへ登録されます。 また、お客様がお持ちのソフトウェアが、AzbyClub で販売している製品の場合にも、フレッシュインフォ に登録することができます。

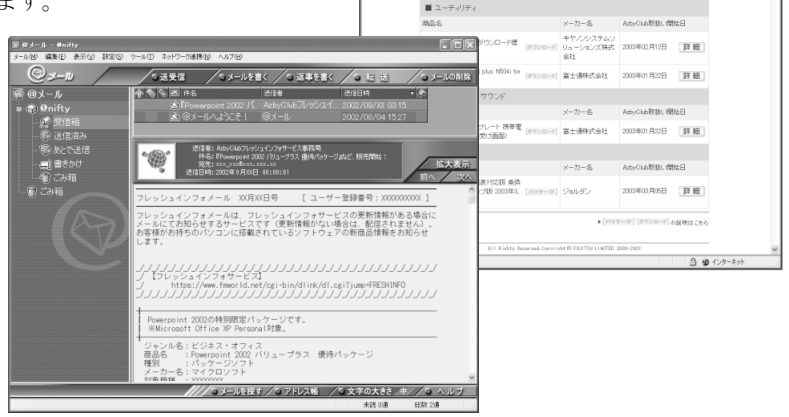

THE WORLD: FMWORLD. NET-ArbyClub - Microsoft International Control of Latin Control of Latin Control of Latin Control of Latin Control of Latin Control of Latin Control of Latin Control of Latin Control of Latin Control of

クルート<br>ポンパン・パットウェアンプルッシュインフォー うしゅウヨイツフォ

ソフトウェア

■ ショッピング マンマン マンマ

 $A \otimes C$   $D$  and  $A$  and  $D$  and  $D$  and  $D$  and  $D$  and  $D$  and  $D$  and  $D$  and  $D$  and  $D$  and  $D$  and  $D$  and  $D$  and  $D$  and  $D$  and  $D$  and  $D$  and  $D$  and  $D$  and  $D$  and  $D$  and  $D$  and  $D$  and  $D$  and  $D$  and  $D$  a

ーー<br>- お客様がお持ちのソフトウェアのバージョンアップ情報をご覧になれます。<br>- お客様がお持ちのソフトウェアのバージョンアップ情報をご覧になれます。<br>- FMV-EIBLO XXXX GWV20000XX 01時か予示されています。<br>- FMFを長元する場を変わしてださい

- 一つの事が説明な「WEBSITE 」<br>-<br>- ※お持ちの教授が表示されない場合は、追加登録してください

お客様がお待ちのパソコンに搭載されていなソフトウェアのパージョンアップ情報をお知らせします。<br>ソフトウェアの内容・価格の確認や、ソフトウェアの購入については、面向設をクリックしてください。

AshyClub Full

 $\sqrt{2}$ 

ール設定

1 時間の追加

すべて表示)

#### ・その他にも情報いろいろ

インターネット検索や AzbyClub ホームページのサイト内検索で、お探しの情報をすばやくご覧 いただけます。その他にも、毎日の天気や占い、路線探索、地図情報、翻訳など、使えるサービ スを取り揃えています。@nifty (アット・ニフティ)提供の豊富なコンテンツにも簡単にアクセ スできるので、インターネットの世界が広がります。

また、壁紙ダウンロードサービスでは、FMV オリジナル壁紙や季節に合わせた壁紙を提供して います。

注:アルバムの共有相手は、AzbyMobile 会員で、JPEG 対応 i モード携帯電話をお持ちの方のみに限ります。 また、一部機種ではサービスをご利用できない場合があります。

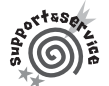

インターネットでショッピング「AzbyClub Selection」

FMV のある暮らしをより快適に、便利にするアイテムなどを、ご購入いただけるサービスです。 AzbyClub 会員のお客様には、お得な価格でご購入いただける商品を豊富にご用意しています。

### URL: http://azby.fmworld.net/shopping/

### ■パソコン関連商品

パソコンライフを拡げる周辺機器やソフトウェア、生活を楽しく便利にするアイテムなどをご提供し ています。

・パソコン本体

パソコンの買替え/買増し時や、ご購入希望のご家族やお知り合いのために、FMV をお得な価 格でご提供します。

・富士通純正品

FMV にぴったりの富士通純正品をお得な AzbyClub 会員価格でご提供しています。

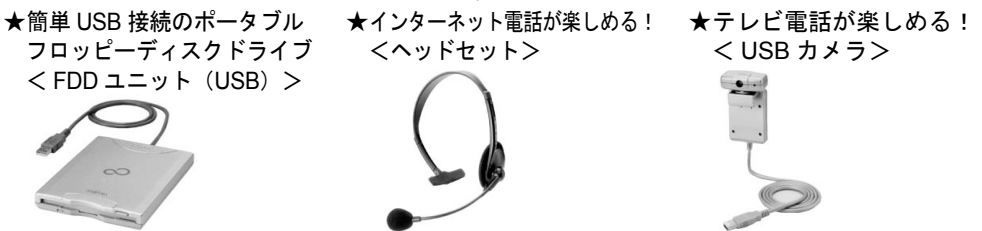

※写真は取り扱い商品の一例です。詳細については、AzbyClub ホームページでご確認ください。

・周辺機器

安心してお使いいただける他社周辺機器を幅広くご提供しています。お買い得商品や話題のおも しろグッズなど AzbyClub ならではの豊富な品揃えです。

・ソフトウェア<会員限定サービス:3%OFF > セキュリティ対策をはじめ、パソコン診断、ADSL 高速化など、話題作から定番ゲームまで、FMV をより快適にご利用いただくためのソフトウェアを AzbyClub 会員価格でご提供しています。

### ・ダウンロードソフトウェア<会員限定サービス:3%OFF >

ご購入したその場で、すぐにお使いいただけるダウンロードソフトウェアを AzbyClub 会員価格 でご提供しています。また、無料で体験できる人気のソフトウェアを多数ご用意しています。

### ■提携サービス

生活に役立つ便利なサービス/情報をご提供いたします。

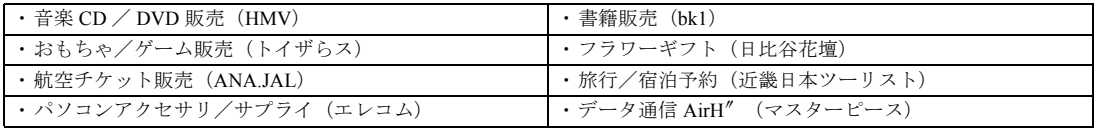

### AzbyClub 会員限定「会員特典/キャンペーン」 http://azby.fmworld.net/members/

AzbyClub 会員のお客様には、プレゼントキャンペーンや、期間限定の優待販売を実施しています。

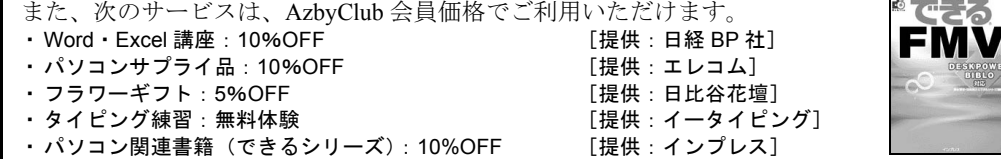

### 「携帯万能 for FMV」専用ケーブルを会員特価でご提供

FMV に添付のソフトウェア「携帯万能 for FMV」と携帯電話の接続用ケーブルです。「携帯万能 for FMV」をご 利用いただく場合、本ケーブルが必要となります。FMV2004 年春モデルをご購入の方のみ、期間限定の AzbyClub 会員特別価格でご提供!<2004年5月31日 (月)お申し込み分まで>

※キャンペーン内容や割引特典は、2003 年 11 月現在の情報です。特典内容は変更される場合があります。最新情 報は AzbyClub ホームページの「会員特典」にてご確認ください。

### 6 FMV ユーザーズクラブ AzbyClub のご案内

### ■ご利用方法〈パソコン関連商品〉

AzbyClub 会員のお客様は、FDD ユニット (USB) などの周辺機器やソフトウェアを、会員価格でご 購入いただけます。次の手順をご覧ください。

1.AzbyClub ホームページにアクセスします。

アクセス方法については、「AzbyClub [ホームページへのアクセス方法](#page-5-1)」(.●▶?)をご覧ください。 ※ご購入はインターネット上の手続きとなります。電話/ FAX によるご注文は受け付けておりません。

- 2.メニュー一覧から「ショッピング」をクリックします。 AzbyClub Selection のページが表示されます。
- 3.ご希望の商品ジャンルを選択します。

ご希望の商品の紹介ページが表示されます。ご購入をご希望の方は、画面の指示に従って購入ボ タンをクリックしてください。ご購入の手続きページが表示されます。

#### 4.画面の指示に従って、商品を選択し、購入手続きをします。

ご希望の商品によって、ご購入の手続き方法が異なります。ご注意ください。

周辺機器、パッケージソフトウェアをご購入の場合は、「富士通ショッピングサイト WEB MART」 の手続きページが表示されます。手順 5 にお進みください。

その他の場合は、画面の指示に従って、ご購入手続きを行ってください。

5.お支払い方法を選択します。

お支払い方法は、「クレジットカード(AzbyClub カードなど)」、「iREGi」、「ジャパンネット銀 行」、「銀行振込」からお選びください。

なお、「銀行振込」の場合は、振込用紙の発送など時間がかかるため、ATM によるお振込をおす すめいたします。

※AzbyClub 会員のお客様ご本人を対象としたサービスです。AzbyClub 会員のお客様ご本人以外によるご購 入手続きの代行は、固くお断りいたします。

6.注文番号が表示されたら、注文番号の控えを取ります。

注文番号は、お問い合わせ時に必要となります。必ず控えてください。

7.選択したお支払い方法で入金します。

お支払いは前払いとなります。弊社で入金の確認ができ次第、商品を発送いたします。

8.商品をお届けします。

ご注文が殺到した場合は、お届けまで日数を要する場合がありますので、ご了承ください。

### ■ご利用方法〈提携サービス〉

AzbyClub ホームページにアクセスし「ショッピング」をクリックします。ご希望のメニューを選択し たあと、各提携先サイトの画面の指示に従って、ご購入手続きを行ってください。

### <span id="page-9-1"></span>AzbyClub ポイントサービス

AzbyClub 会員専用のポイントサービスです。

・ポイントの入手方法

AzbyClub でのポイント対象商品のご購入、AzbyClub のキャンペーン商品 のご購入、会員特典付き AzbyClub カードのご紹介 ( ● ▶ [P.8](#page-10-0)) の新規お申 し込みなどに応じて、AzbyClub ポイントが発行されます。発行されたポ イントは、お客様のポイントとして貯めることができます。

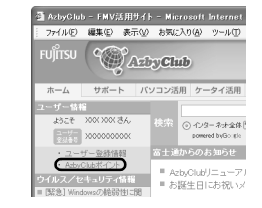

・ポイントのご利用方法

お客様がお持ちのポイントは、AzbyClub でのポイント対象商品をご購入

される時の割引や、その他のサービスでご利用いただけます。サービスは順次拡充予定です。 ・ポイントの有効期限

AzbyClub ポイントの有効期限はポイント発行日の1年後の月末まで有効となります。有効期限 内にポイントに増減があった場合には、その日を起点にさらに1年間有効になります。

### 関連ホームページのご紹介

<span id="page-9-2"></span><span id="page-9-0"></span>■「富士通ショッピングサイト WEB MART(ウェブマート)」

URL: http://www.fujitsu-webmart.com/ フリーダイヤル:0120-242-092(WEB MART コールセンター) ※電話受付時間:月~金/9:00~17:00 (土・日・祝日を除く) ※電話番号はお間違えのないよう、十分ご確認のうえおかけください。

インターネットでショッピング「AzbyClub Selection」 7

<span id="page-10-0"></span>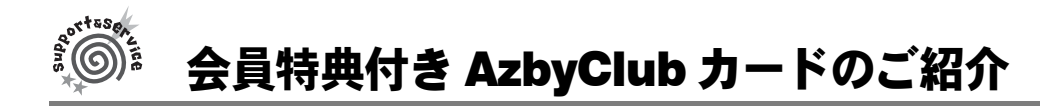

<span id="page-10-1"></span>AzbyClub カードは AzbyClub 会員のための特典いっぱいのカードです。

- ・ポイント 1: 会員番号(ユーザー登録番号)が一目で わかる! ・ポイント 2: 入会費、年会費は無料 (2年目以降も 無料)!
- ・ポイント 3:有料電話サポートが割引になる!
- ・ポイント 4:新規入会者全員に、AzbyClub ポイント 500 ポイントプレゼント!
- ・ポイント 5:MasterCard / VISA / JCB の 3 ブラン ドから選べるクレジット機能付き。
- ・ポイント 6:カードショッピングでプレゼントが 当たるキャンペーンを随時実施。

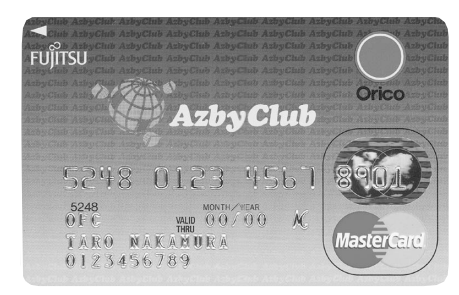

AzbyClub カードについての最新情報は、AzbyClub カード入会ホームページ(http://azby.fmworld.net/ azbycard/)でご確認ください。

※ AzbyClub カードは、(株)オリエントコーポレーションとの提携によりご提供しています。

### ■お申し込み方法

次のいずれかの方法でお申し込みいただけます。

1.ホームページによるお申し込み 上記 AzbyClub カード入会ホームページから、お申し込みができます。 ※インターネットプロバイダの利用料金、電話料金はお客様の負担となります。ご了承ください。

2.専用プログラムによるユーザー登録と同時にお申し込み 専用プログラムによるユーザー登録と同時にお申し込みができます。ユーザー登録がお済みでな い方は、自『使いはじめガイド』をご覧になり、お申し込みください。

3.入会申込書によるお申し込み 巻末の入会申込書に必要事項をご記入のうえ、ご郵送ください。入会申込書の記入方法は、 「AzbyClub [カード入会方法](#page-40-0)」(●▶[P.38](#page-40-0)) をご覧ください。

### AzbyClub カード会員の特典

### ■富士通が提供する特典

FMV をお使いになるうえでお得な、AzbyClub カード会員だけの特典をご用意しています。

・Azby テクニカルセンターの有料電話サポート価格を割引(…▶[P.14](#page-16-0)) お支払いに AzbyClub カードをご利用いただくと、有料サポートが、1件あたり 500 円の割引と なります。

・入会者全員に AzbyClub ポイント(…▶[P.7](#page-9-1))をプレゼント

ポイント取得手続きに関するご案内は、後日メールでご連絡いたします。メールアドレスを登録 していない方は、カードお申込み前に AzbyClub ホームページの「ユーザー登録情報」(http:// azby.fmworld.net/register/)で登録してください。

AzbyClub ポイントプレゼントの手続きの詳細および、メールアドレスをお持ちでない方や、途 中でメールアドレスが変更になった方のポイント取得方法については、上記 AzbyClub カード入 会ホームページをご覧ください。

### ■オリコカードが提供する特典

AzbyClub カードでは、オリコカードが提供するサービスや特典もご利用になれます。50 種類以上も の豊富なサービスがお客様の快適な生活を応援いたします。

・Orico MEMBER'S PRESENT

### -最高 5,000 円分の商品券プレゼント!< Orico スタートプレゼント>

明細書についてくる点数シール(カードショッピング 5,000 円利用につき、1 点)を集めて応募すると、点数に応じて最高 5,000 円分の商品券がもらえます。 ※カード入会後の 5ヶ月間が対象となります。

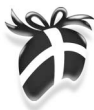

### 8 FMV ユーザーズクラブ AzbyClub のご案内

### -Orico ポイントを貯めてお気に入りの商品と交換!< Orico ポイントバンク>

カードショッピングをご利用になると、ご利用額 100 円につき1ポイント差し上げます。さ らにご利用額に応じてボーナスポイントをプラスします。貯まったポイントは、グッズや商 品券などと交換できます。

-獲得した Orico ポイントが一気に 20 倍に!< Orico チャレンジ 6 >

月に一度、エントリーした 6 桁の数字が見事一致すれば、獲得ポイントの 20 倍のポイント がもらえます。毎月カードショッピングをご利用になれば、毎月チャレンジでき、カードを ご利用いただくほど、当たりやすくなります。

※各サービスの応募方法など、詳しくはカードと一緒にお届けする活用ハンドブックをご覧ください。 ・Orico Card Service Information

海外旅行からハウスクリーニングまで、いろいろなサービスをご用意しています。詳しくは、オ リコホームページ (http://www.orico.co.jp/online/service/) をご覧ください。

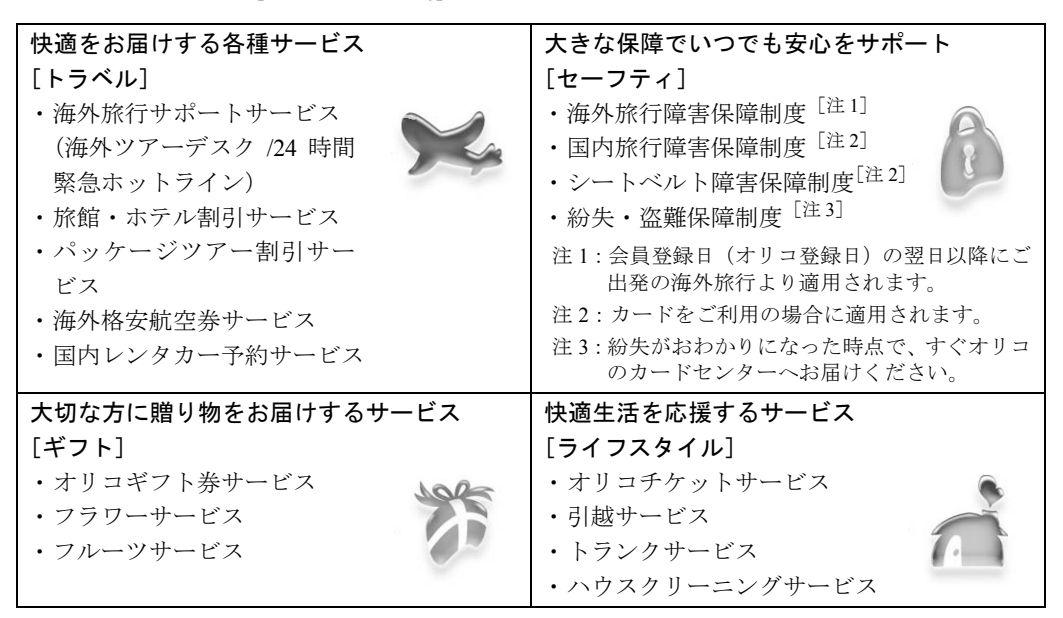

※他にもさまざまなサービスをご用意しています。詳しくは、カードと一緒にお届けする活用ハンドブック をご覧ください。

・休日でも大丈夫。キャッシングサービス

銀行・郵便局をはじめ、全国約 118,000 台の CD / ATM ネットワークが休日のプランもサポート します。

-CD / ATM でキャッシング ※営業時間・時間外手数料は、銀行によって異なります。

ー電話でキャッシング(24 時間ご利用可能)

-インターネットでキャッシング(24 時間ご利用可能)

※詳しくは、オリコホームページ(http://www.orico.co.jp/online/cashing/)をご覧ください。

### AzbyClub カードのお問い合わせ先

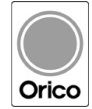

株式会社オリエントコーポレーション 世田谷支店 電話番号 :03-3410-8131 受付時間: 9:30 ~ 17:30 (土・日曜、祝日定休) 〒 154-0004 東京都世田谷区太子堂 4-1-1 キャロットタワー 17F

※電話番号、住所などはお間違えのないよう、十分お確かめのうえ、お問い合わせください。

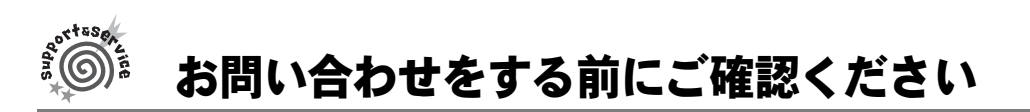

パソコンの使い方がわからない場合や、故障かな?と思った場合は、お問い合わせになる前に FMV の マニュアルやサポートツールをご利用ください。問題を解決できる場合があります。

### <span id="page-12-0"></span>■「サービスアシスタント」をご覧になりましたか?

「サービスアシスタント」は、FMV に添付のサポートツールです。 パソコンの使い方や、基本操作、インターネットの設定方法などの説明をはじめ、パソコンの故障診 断などをすることができます。「サービスアシスタント」の使い方については、「サービスアシスタン ト」のヘルプや门『使いはじめガイド』をご覧ください。

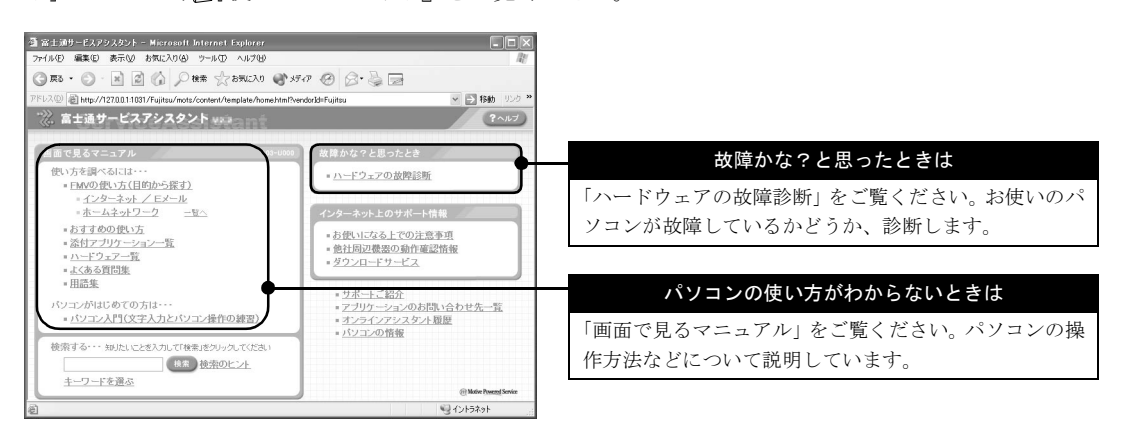

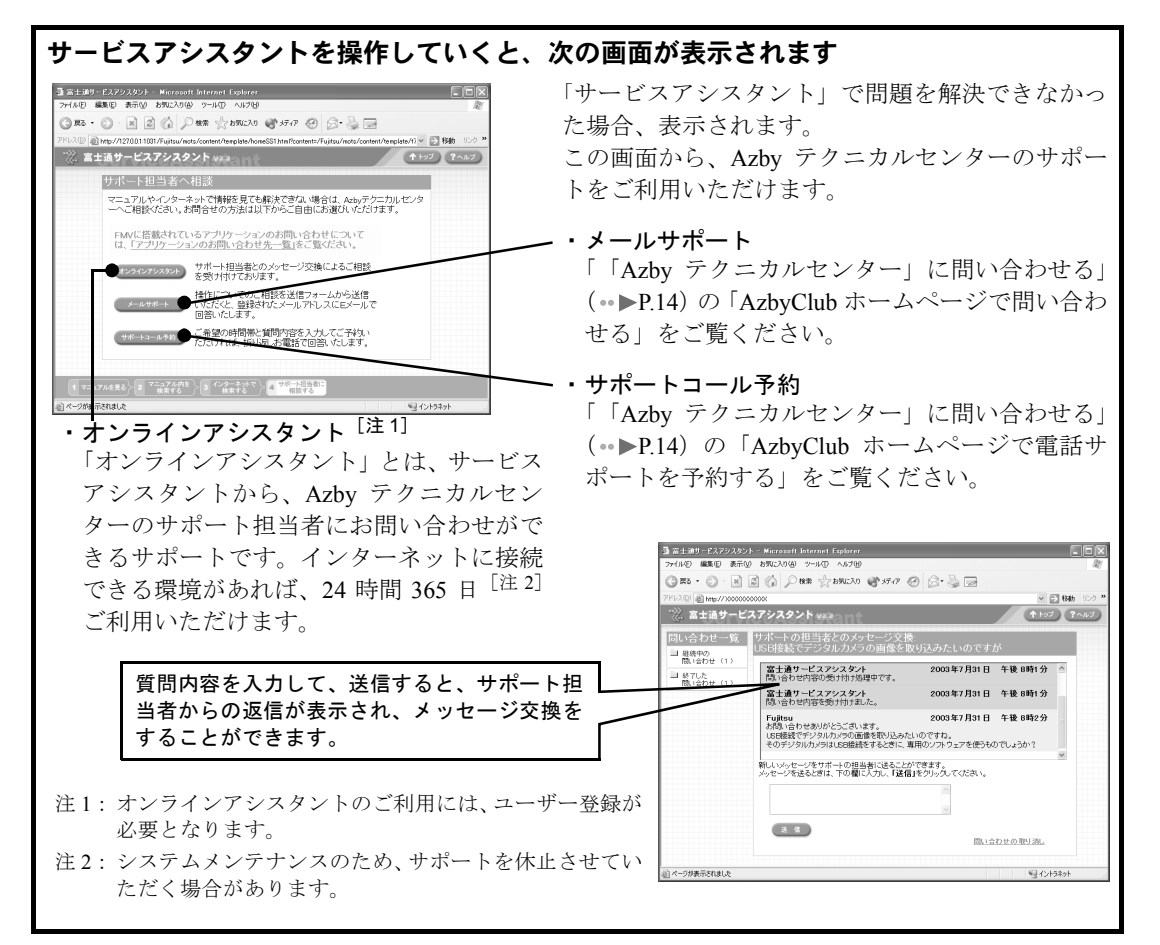

### 10 サポートのご案内

### ■紙のマニュアルをご覧になりましたか?

FMV には、次のマニュアルが添付されています。

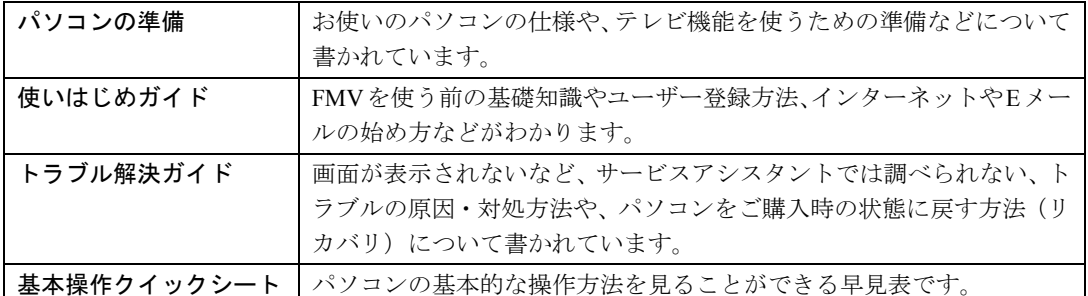

### ■インターネットの最新情報はご覧になりましたか?

FMV 活用サイト AzbyClub ホームページ (…▶[P.3](#page-5-2)) では、機種別の注意事項、最新のサポート情報や Q&A 情報を提供しています。これらの情報は、他のパソコンからもご覧になれますので、ご利用くだ さい。

### ・Q&A navi

AzbyClub ホームページにある、Q&A 集です。毎日寄 せられるたくさんのお問い合わせ情報を常時反映し ているので、最新の Q&A 事例を見ることができます。

> ① 知りたいことを話し言葉で入力 ② 「検索」ボタンをクリック

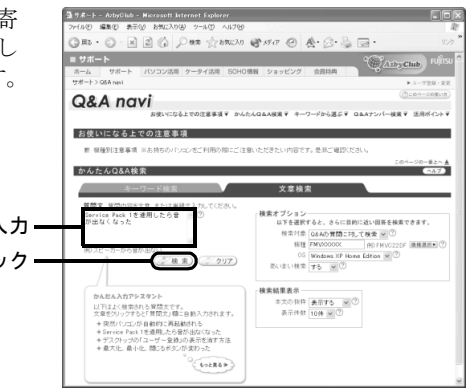

### ■どうしても解決しない場合

マニュアルやホームページなどを見ても解決しない場合は、サポート窓口にお問い合わせください。 お問い合わせの内容によって、サポート窓口が異なりますので、ご注意ください。

### アプリケーションの使い方やトラブルについて知りたいときは

FMV 添付のアプリケーションについては、「アプリケーションのお問い合わせ先一覧」( ·▶[P.23](#page-25-0)) をご覧ください。後から購入されたアプリケーションの場合は、アプリケーションの発売元にお問 い合わせください。

### パソコン使用中のトラブルやパソコンの使い方がわからないときは

「「Azby テクニカルセンター」に問い合わせる」( ●▶[P.14](#page-16-1)) をご覧ください。

### 故障や修理の受付は

「修理相談窓口「富士通パーソナルエコーセンター」」( ••▶[P.16](#page-18-0)) をご覧ください。

※一部のサポートのご利用には、ユーザー登録が必要となります。ユーザー登録方法については、『『使いはじめ ガイド』をご覧ください。

※一部のサービスでは、インターネットへの接続環境が必要となります。また、別途通信費がかかります。

# 2サポートのご演 サポートのご案内

<span id="page-14-0"></span>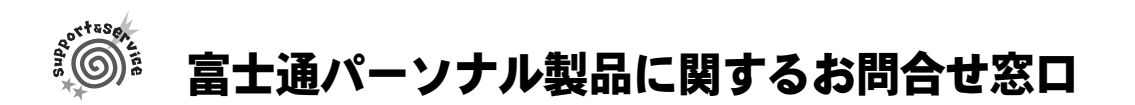

### <span id="page-14-1"></span>フリーダイヤル 0120-950-222 キューゴーマル フジツー

※電話番号はお間違えのないよう、十分ご確認のうえおかけください。

※システムのメンテナンスのため、サポートを休止させていただく場合があります。

※携帯電話、PHS、海外、および一部の公衆電話からなど、フリーダイヤルをご利用いただけないお客様は、次の 番号へおかけください。

TEL:03-5462-9551(受付時間:9:00 ~ 17:00)通話料金はお客様のご負担となります。

パソコンについて、困ったときのための電話相談窓口です。電話をかけ、音声ガイダンスに従って操 作してください。ご希望のご相談窓口におつなぎいたします。

- ・お問い合わせの内容によって、受付時間が異なりますのでご注意ください。
- ・お客様のトラブルを迅速に解決するため、お問い合わせいただく前に、トラブルの状況について、 巻末の「トラブルチェックシート」で整理していただくことをおすすめします。

#### ■ご相談内容

・FMV シリーズに関する技術相談(一部有料)<sup>[注]</sup> ( …▶[P.14](#page-16-1))

ご購入後の操作方法やトラブル解決などについてのご相談窓口です。

- -担当窓口:Azby テクニカルセンター
- -電話操作:音声ガイダンスに従い、電話のボタンを 1→ 1 の順に押します。お客様の発信電 話番号からユーザー登録情報の確認ができなかった場合は、数字 10 桁のユーザー 登録番号を押します。
- ・購入後 1ヶ月以内のハードウェアトラブルや添付品の不足についてのお問い合わせ
	- ー担当窓口:富士通パソコン診断センター
	- <mark>ー電話操作</mark>:音声ガイダンスに従い、電話のボタンを21→11の順に押します。
- ·故障や修理についてのお問い合わせ( ●▶[P.16](#page-18-0))
- 購入後 1ヶ月を過ぎた故障/修理に関するお問い合わせ窓口です。パソコン修理便の受付もいた します。
	- **一担当窓口**:富士通パーソナルエコーセンター
	- <mark>-電話操作</mark>:音声ガイダンスに従い、電話のボタンを2→2の順に押します。
- ・Word / Excel に関する基本的な操作についてのお問い合わせ(有料)<sup>[注]</sup>(…▶[P.14](#page-16-2))
- FMV に添付されているマイクロソフト社製 Word、Excel に関する基本的な操作のご質問にお答 えする窓口です。
	- ー担当窓口:Azby テクニカルセンター
	- ー電話操作:音声ガイダンスに従い、電話のボタンの|4|を押し、数字 10 桁のユーザー登録番 号を押します。

注:ご購入後のお問い合わせについては、ユーザー登録が必須となります。

※音声ガイダンスおよび電話操作は、予告なく変更させていただく場合があります。

### ■ 音声ガイダンスの選択操作について

- ・プッシュボタン式の電話機で、電話回線の契約が「ダイヤル回線」の場合は、電話機のボタン を押しても「番号が確認できません」というメッセージが流れることがあります。次の操作を 行ってください。
	- 1.富士通パーソナル製品に関するお問合せ窓口に電話をかけます。
	- 2.電話がつながったら、電話機でトーン信号(ピポパ音)を発信できるようトーンボタンを 押します。

トーンボタンは、ご利用の電話機によって異なります。「\*」ボタンが一般的ですが、「トーン」ボタ ンや「PB」ボタンを使用する場合もあります。詳しくはご利用の電話機の取扱説明書をご覧ください。 3.音声ガイダンスに従って、ご希望の番号を押してください。

・電話機がダイヤル式(一般的な黒電話)の場合は、フリーダイヤルにつながった後の番号選択 ができません。ダイヤルせずにそのままでお待ちください。

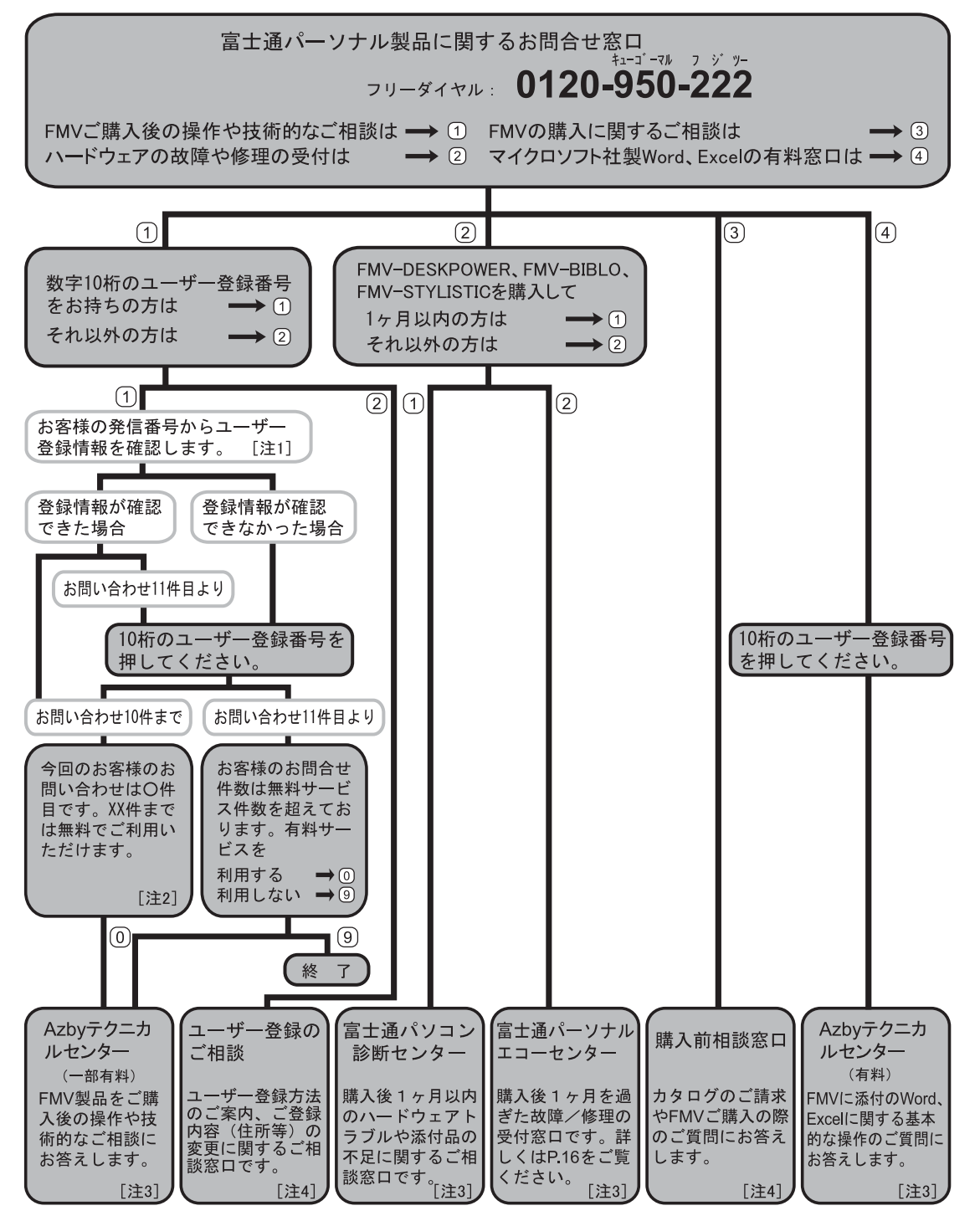

- 注 1:お客様の発信電話番号からユーザー登録情報の確認ができた場合は、ユーザー登録番号の入力が省略できま す。非通知設定による発信など、一部、ユーザー登録情報の確認ができない場合は、音声ガイダンスの指示 に従って操作してください。
- 注 2:「○件目」には、現在おかけいただいているお電話の件数が含まれております。
- 注 3 : AzbyClub 会員 (登録ユーザー)様向けに、24 時間・365 日サポートを行っております。
- 注 4:お問い合わせ時間/ 9:00 ~ 17:00
- ※音声ガイダンスおよび電話操作は、予告なく変更させていただく場合があります。最新の情報は AzbyClub ホー ムページのサポートをご覧ください。

2

サポートのご案内

サポートのご演斥

<span id="page-16-1"></span><span id="page-16-0"></span>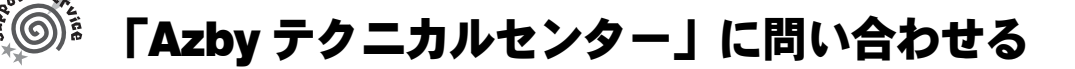

AzbyClub 会員(登録ユーザー)様向けに、24 時間・365 日<sup>[注]</sup>サポートを行っております。 注:システムのメンテナンスのため、サポートを休止させていただく場合があります。

AzbyClub 会員(ユーザー登録されたお客様)専用の技術相談窓口です。マニュアルや AzbyClub ホー ムページを見ても解決できない場合、お電話やメールによるご相談をお受けしております。

### ■ご利用のうえでのお願い

Azby テクニカルセンターをご利用いただくうえでのお願いです。

- ・Azby テクニカルセンターをご利用になるには、FMV のユーザー登録が必要です。ユーザー登録 していただくと自動的に AzbyClub 会員として登録されます。入会費、年会費は無料です。ユー ザー登録や AzbyClub については「FMV [ユーザーズクラブ](#page-4-1) AzbyClub のご紹介」(…▶[P.2](#page-4-1)) をご覧 ください。
- ・ご利用になるまえに、大切なデータのバックアップをお取りください。
- ・有料相談のお支払いに関しましては、クレジットカードをご利用ください。また、AzbyClub カー ド( [P.8](#page-10-1))をご利用いただくと、1 件につき 500 円の割引となります。
- ・FMV に添付されているアプリケーションのお問い合わせについては、[「アプリケーションのお問](#page-25-0) [い合わせ先一覧](#page-25-0)」( ● ▶ [P.23](#page-25-0)) をご覧ください。

### フリーダイヤルで問い合わせる

FMV シリーズに関する操作方法などを電話でご相談いただけるサポートです。富士通パーソナル製品 に関するお問合せ窓口に電話をかけ、音声ガイダンスに従って操作してください。Azby テクニカルセ ンターにおつなぎいたします。

※音声ガイダンスおよび電話操作は、予告なく変更させていただく場合があります。

### ■FMV シリーズに関する技術相談(一部有料)

### 電話操作:፩ම 0120-950-222 → $\overline{1}\rightarrow\overline{1}\rightarrow$ ユーザー登録番号入力

ご購入後の操作方法など、FMV の技術的なご相談窓口です。パソコンのセットアップ、Windows の基 本操作、インターネットの接続/設定、操作中のトラブルなどのご相談をお受けします。 10 件目までのご相談は無料、11 件目より有料となります。料金については、次の表をご覧ください。

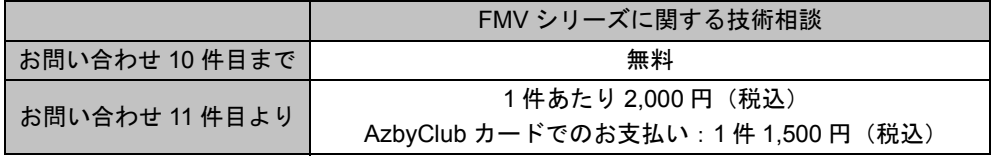

※お問い合わせ 1 件:お電話の回数ではなく、技術相談 1 項目ごとに 1 件とカウントいたします。なお、回 答後 14 日以内に限り、当該内容に関するお問い合わせを受け付けます。この場合、件数は加算されません。

### <span id="page-16-2"></span>■Word / Excel に関する基本的な操作についての相談(有料)

### 電話操作:ថថ 0120-950-222 →4 →ユーザー登録番号入力

FMV に添付されているマイクロソフト社製 Word、Excel に関する基本的な操作のご質問にお答えする 窓口です。1 件目より、有料となります。料金については、次の表をご覧ください。

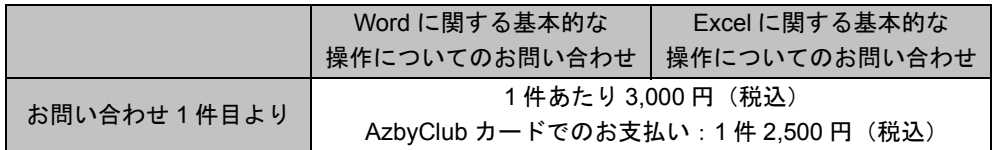

※ネットワーク機能(リモートインストールやサーバ上の Word/Excel ファイルの利用など)およびプログラ ム(マクロ機能含む)の開発支援やコンサルティング業務など、製品マニュアルに記載されていない機能 についての技術相談は、サポート対象外となります。

※お問い合わせ 1 件:お電話の回数ではなく、技術相談 1 項目ごとに 1 件とカウントいたします。

### AzbyClub ホームページで問い合わせる 〈メールサポート〉(無料)

FMV シリーズの、技術的なトラブルや操作方法に関するお問い合わせに E メールで回答します。

### $URL: http://azby.fmworld.net/mailsupport/$

### ■サポートご利用の流れ

- ・STEP1:AzbyClubホームページの専用フォー ムから質問を送ります
- ・STEP2:お客様がご登録されたメールアドレ スに受付確認メールが返信されます 確認メールが届かない場合は、AzbyClub ホームページの「ユーザー登録情報」でメー ルアドレスが正しく登録されているかご確

### 認ください。 ・STEP3:回答の E メールが届きます 受付順にご回答しておりますが、内容によっ ては数日かかる場合があります。あらかじめ ご了承ください。

-引き続き質問したい場合

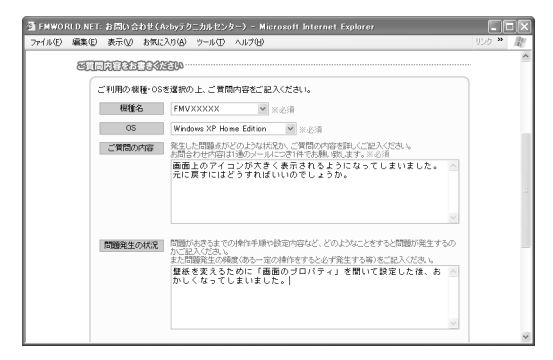

お送りした回答メールは弊社からお客様への送信専用です。回答メールに直接返信されても サポート担当者に届きません。再度、AzbyClub ホームページ内の専用フォームからお問い合 わせください。

### AzbyClub ホームページで電話サポートを予約する 〈サポートコール予約〉

お客様のご都合に合わせて、電話サポートをご利用いただけるサービスです。 AzbyClubホームページからご希望の日時をご予約いただくと、その時間帯にAzbyテクニカルセンター のサポート担当者が電話をおかけして、ご質問にお答えします。

### URL: http://azby.fmworld.net/callback/

- ■サポートご利用の流れ
	- ・STEP1:AzbyClubホームページの専用フォー ムからお問い合わせの予約をします ・STEP2:お客様がご登録されたメールアドレ スに予約受付確認メールが返信されます ご予約された日時を確認してください。
	- ・STEP3:ご予約された日時に Azby テクニカ ルセンターのサポート担当者からお電話を 差し上げます

パソコンをお手元にご用意ください。 ご予約いただいた時間帯の詳細な時刻まで はお約束できません。また、状況により多少 前後する場合がございます。あらかじめご了 承ください。

※1回のご予約につき、お問い合わせ1件とカウントい たします。また、お問い合わせ内容により、一部有 料となります。件数や料金については左記「フリー ダイヤルで問い合わせる」をご覧ください。

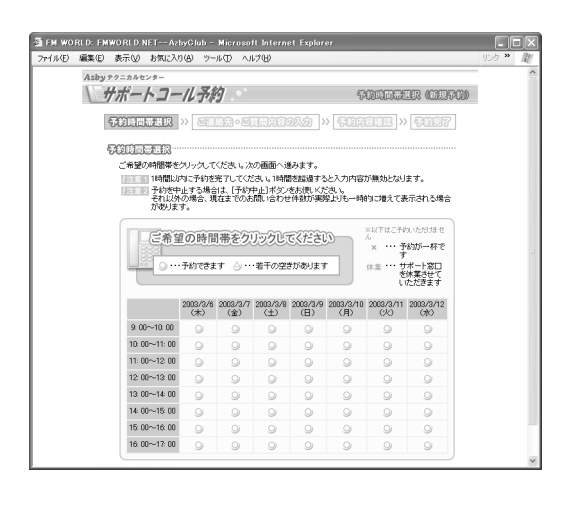

### サポートご利用実績をご確認いただけます 〈お問い合わせ履歴〉

AzbyClub ホームページで、お客様のサポートご利用実績をご確認いただけます。

- ・お問い合わせ件数 今まで窓口を利用した件数と無料対応可能なお問い合わせ件数を、ご確認いただけます。 ・窓口ご利用状況
	- 今までご利用になったお問い合わせ窓口を、ご確認いただけます。

<span id="page-18-0"></span>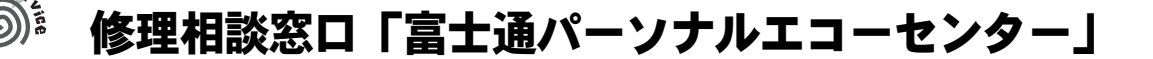

AzbyClub 会員(登録ユーザー)様向けに、24 時間・365 日<sup>[注]</sup>電話受付を行っております。 注:システムのメンテナンスのため、サポートを休止させていただく場合があります。

故障診断および修理の受付を行う窓口です。

### 修理について

### ■依頼方法

### 電話操作: 000 0120-950-222 → 2 → 2

「富士通パーソナル製品に関するお問合せ窓口」内「富士通パーソナルエコーセンター」にお電話くだ さい。お電話にて、担当者が、故障診断および、修理の手配をいたします。電話操作については「[富](#page-14-0) [士通パーソナル製品に関するお問合せ窓口」](#page-14-0)( → ▶[P.12](#page-14-0)) をご覧ください。

その他、ホームページでも故障についての相談を受け付けております。AzbyClub ホームページから、 専用のフォームに必要事項を記入し、送信いただくと、後ほど、担当部署より電話にてご連絡いたし ます。

#### ■ご利用できる修理サービス

次の修理サービスをご利用できます。

・パソコン修理便(…▶[P.17](#page-19-0))

お客様のご自宅から故障品をお引き取り、修理完了後ご自宅へお届けする送料無料のサービスで す。全国どこにでも伺う便利なサービスです。ぜひ、ご利用ください。

その他にもお客様が直接、修理センターに故障品をお持ちいただく「持ち込み修理サービス」 ( ·● [P.18](#page-20-0))、お客様のご自宅まで伺って修理する「訪問修理サービス (有料)」( ·● [P.19](#page-21-0)) もご用意し ております。

#### ■保証書修理について

- ・保証期間中の修理については、保証書の提示により、保証書記載の無料修理規定内に限り無料で 実施します。
- ・保証期間は、初めて本体の電源を入れた日を保証開始日として、保証開始日より1年間となります。 [保証開始日の確認方法]
	- ・保証開始日は、本体セットアップ時に「必ず実行してください」を実行することにより、本体画 面に表示されます。また、「サービスアシスタント」の「パソコンの情報」でも確認ができます。 ・保証開始日は必ず保証書にお客様ご自身でご記入ください。記入のない保証書は無効となります。

#### ■ご利用のうえでのお願い

- 富士通パーソナルエコーセンターで実施しているサービスをご利用いただくうえでのお願いです。
	- ・お電話の際には、商品の正確な型名(保証書に記載)を調べたうえで、おかけください。また、お 客様の名前、電話番号、住所などをお聞きします。ご了承ください。
	- ・お電話の前に巻末の「トラブルチェックシート」をご記入ください。
	- ・料金は、ご利用の修理サービスや修理内容によって異なります。また、保証期間経過後は、技術 料、部品代なども有料となります。お申し込みの際は、料金をご確認ください。
	- ・料金は、サービスご利用後にお支払いください。お支払い方法は、現金払いのみとさせていただ きます。クレジットカードなどのご利用はできませんので、あらかじめご了承願います。
	- ・本体の修理を行う際は、リカバリディスクを、本体と一緒に添付してください。また、保証期間 中の場合は、必ず保証書を添付してください。
	- ・故障内容によっては、お客様のデータの保存について、保証できません。大切なデータは、必ず フロッピーディスクや CD-R などの媒体にバックアップをお取りください。
	- ・本製品の内蔵ハードディスクなどの修理時には、インストール内容についての保証はされません。 お客様ご自身で再インストールをしていただきますので、ご了承ください。
	- ・修理のために交換をいたしました故障部品につきましては、お客様に返却いたしておりませんの で、あらかじめご了承願います。

### <span id="page-19-0"></span>パソコン修理便

お客様のご自宅から故障品をお引き取りし、修理完了後にお客様のご自宅へお届けするサービスです。

### ■サービスご利用の流れ

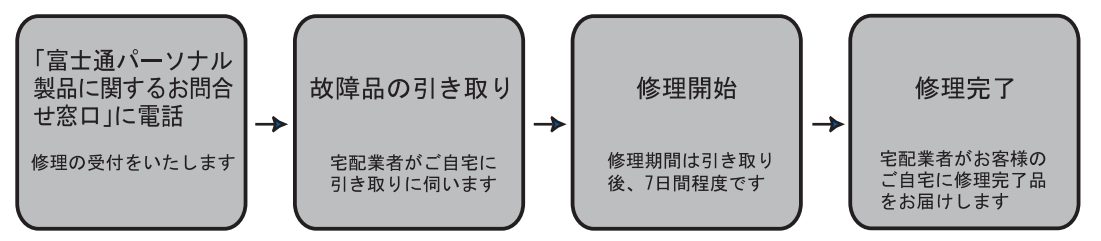

### ■ご利用料金

ご利用料金は、ご自宅に修理完了品をお届けした配送業者に、現金でお支払いください。

#### ・保証期間内

引き取り~修理~お届けまで無料(保証書記載の無料規定内の修理に限ります)

・保証期間後

引き取りならびにお届けにかかる配送料は無料(修理にかかる部品代、技術料などは有料となり ます)

・修理引取後の修理キャンセルにつきましては、キャンセル料を申し受けいたしますので、あらか じめご了承ください。

### ■修理にかかる時間

故障品をお引き取り後、7 日間程度いただきます。ただし、故障の内容によっては、それ以上の日数 を必要とする場合があります。

修理状況は、「パソコン修理状況確認サービス」( ••▶[P.19](#page-21-1))でご確認いただけます。

### ■パソコン修理便をご利用のうえでのお願い

- ・修理品の梱包は、お客様ご自身でお願いいたします。お手元に箱のないお客様には、専用の梱包 箱をお貸ししております。梱包箱をご希望の際は、修理依頼時に窓口へお申し込みください。
- ・故障品の引き取り方法には、次の 2 種類をご用意しています。修理依頼時に引き取り方法をお選 びください。
	- -ご自宅からの引き取り

宅配業者がご自宅へお伺いします。梱包した修理品をお渡しください。

ー最寄りのコンビニエンスストア<sup>[注]</sup>、ヤマト運輸の営業窓口からの引き取り

梱包した修理品に弊社から送付した専用伝票を添えて、コンビニエンスストアまたはヤマト 運輸の営業窓口へお持ち込みください。

注:コンビニエンスストアはヤマト運輸の宅急便取扱店に限ります。

### ■お引き取り時間

修理依頼を受付後、次の時間帯にお引き取りの手配をいたします。(専用梱包箱を使用しない場合)

### ・12 時までに受付→当日 15 時以降に引き取り(当日の場合は時間指定不可)

・12 時から 24 時までに受付→翌日引き取り

※専用梱包箱をご利用の場合は、翌日以降(17 時以降は翌々日)の引き取りになります。 ※離島の場合は、船便のため最大 4 ~ 5 日遅れます。

#### ■お届け時間

修理完了後、ただちにお客様にお届け日をご連絡いたします。お届け時間は、お客様のご都合の良い 時間帯を、次からお選びいただけます。

9:00 ~ 12:00 / 12:00 ~ 14:00 / 14:00 ~ 16:00 / 16:00 ~ 18:00 / 18:00 ~ 20:00 / 20:00 ~ 21:00 ※交通事情などにより、ご指定の日時にお伺いできない場合があります。

# 2サポー サポートのご案内 トのご案内

### 修理相談窓口「富士通パーソナルエコーセンター」| 17

### <span id="page-20-0"></span>持ち込み修理サービス

持ち込み修理窓口「富士通パーソナルサービスセンター」に故障品をお持ち込みいただき、故障診断 後お預かりして専用修理工場で修理を行います。

### ■サービスご利用の流れ

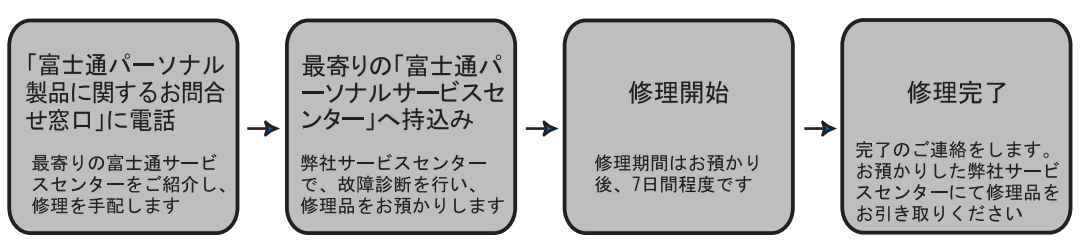

### ■ご利用料金

ご利用料金は、お持ち込みいただいた窓口の担当者に、**現金でお支払い**ください。

・保証期間内

無料(保証書記載の無料規定内の修理に限ります)

・保証期間後

有料(修理にかかる部品代、技術料などは有料となります)

・修理受付後の修理キャンセルにつきましては、キャンセル料を申し受けいたしますので、あらか じめご了承ください。

※富士通パーソナルサービスセンターへお越しの際(故障品お持ち込み時ならびに、修理完了品お引き取り時な ど)にかかる交通費につきましては、お客様のご負担となります。ご了承ください。

#### ■修理にかかる時間

故障品を受付後、7 日間程度いただきます。ただし、故障の内容によっては、それ以上の日数を必要 とする場合があります。修理状況は、「パソコン修理状況確認サービス」( ●▶19)でご確認いただけ ます。

### ■富士通パーソナルサービスセンター一覧

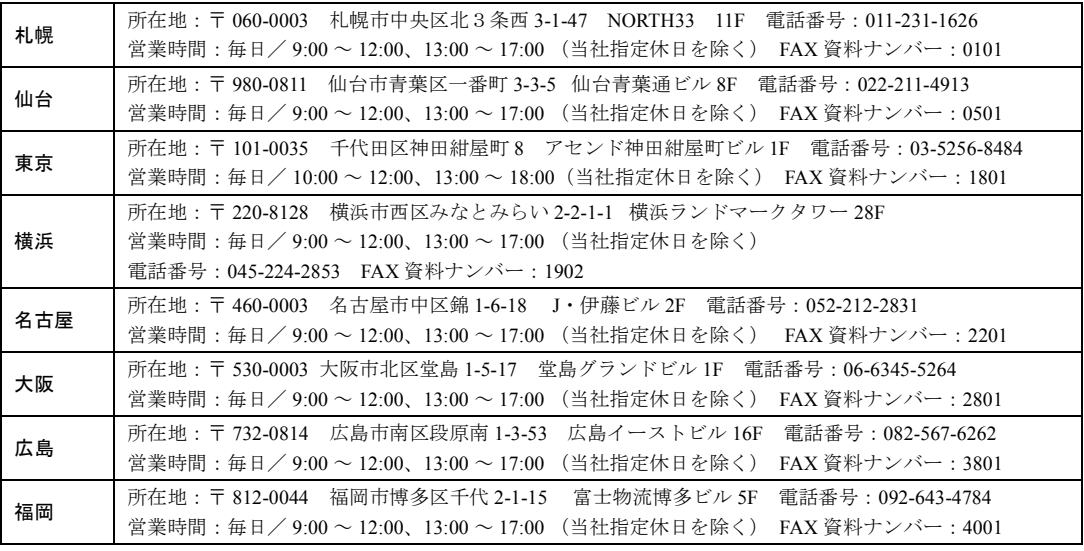

最新の「富士通パーソナルサービスセンター」の場所(地図)を、下記電話番号からFAXで取り出せます。 その他、AzbyClub ホームページからもご確認いただけます。

#### ・電話番号:044-777-8000(24 時間自動音声対応)

※電話番号はお間違えのないよう、十分ご確認のうえおかけください。 音声ガイダンスの指示に従って、取り出したい場所の FAX 資料ナンバーをご指定ください。

### <span id="page-21-1"></span>パソコン修理状況確認サービス

お客様が修理に出した製品の状況を、パソコン、携帯電話、ご家庭の電話からご確認いただける サービスです。有料修理の場合、お見積り金額のご確認もできます。ぜひご利用ください。

※このサービスは、AzbyClub 会員、またはパソコン修理便、富士通パーソナルサービスセンターの修理窓口へ 持ち込みで、修理を依頼されたお客様がご利用できます。

### ■ご利用前の準備

サービスをご利用の際は、ユーザー登録番号(AzbyClub 会員番号)、または修理依頼時にお客様に お渡しした伝票をご用意ください。伝票に記載されている次の項目が必要となります。

- ・修理№(サービスセンター修理窓口受付時は、修理伝票№)
- ・お客様電話番号<sup>[注]</sup>、または製造番号

注:お預かりしたときにお聞きした電話番号です。

#### ■ご利用方法

・パソコン、携帯電話からの場合 パソコン、または携帯電話から、次の URL に接続し、画面の指示に従って操作します。 (パソコン、i モード、J-SKY、EZweb 共通) URL:http://azby.fmworld.net/support/pcrepair/

※携帯電話の一部機種では、正常に動作しない場合があります。

- ・ご家庭の電話からの場合 次のフリーダイヤルに電話をかけ、音声ガイダンスに従って操作します。 フリーダイヤル:0120-215-265
- ※携帯電話からフリーダイヤルへのお問い合わせはできません。

### <span id="page-21-0"></span>訪問修理サービス(有料)

弊社指定の修理サービス会社が、お客様のご自宅に伺い、修理作業を行うサービスです。保証期間内 外を問わず、訪問料は有料<sup>[注]</sup>となります。

注:DESKPOWER T シリーズをお使いの場合は、保証期間内の訪問料は無料にて修理対応いたします。

※ H″IN モデル/ Air H″IN モデルなど、対象外となる機種もございます。窓口にてご確認ください。

### ■サービスご利用の流れ

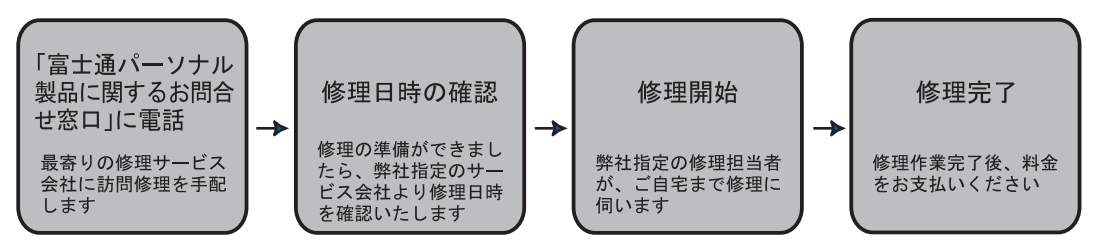

### ■ご利用料金

修理作業終了後、修理担当者へ現金でお支払いください。

・保証期間内

訪問料は有料となります。(保証書記載の無料規定内の修理に限り無料となります)

・保証期間後

訪問料に加え、修理にかかる部品代、技術料なども有料となります。

### ■訪問対応時間

#### ・9:00 ~ 17:00(年末・年始・弊社指定休日は除きます)

訪問する日時などの詳細については、訪問修理サービスの受付後、最寄りの修理サービス会社か ら、あらためてご確認させていただきます。

#### ■対象エリア

日本全国(離島や遠隔地などの場合、別途費用が発生する場合があります)

### 修理相談窓口「富士通パーソナルエコーセンター」| 19

<span id="page-22-0"></span>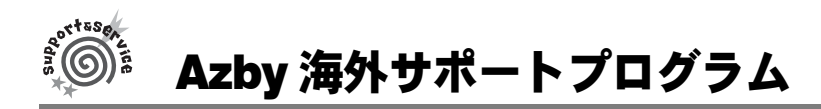

#### <span id="page-22-1"></span>本プログラムのサポート対象機種は以下のとおりです。

• FMV-BIBLO NB75G, NB70G, NB75GN (Reg No.C2310D) NB55G, NB50G, NB50GN (Reg No.C2220) MG75G (Reg No.C1110D) MG70G, MG70GN (Reg No.S6120D) MG50G, MG50GN (Reg No.MG13D) • FMV-BIBLO LOOX T55G (Reg No: P5020D)

Azby 海外サポートプログラムとは、AzbyClub 会員(ユーザー登録されたお客様)が海外滞在中に、パ ソコンの操作などに関する相談サービスや、万一ハードウェアが故障した場合の引き取り修理サービ スを受けられる、安心のサポートプログラムです。

※本プログラムは、海外での動作を保証するものではありません。

※本プログラムの詳細な内容や、最新の情報については、AzbyClub ホームページ (…▶[P.3](#page-5-2)) でご覧いただけます。

### サポート内容

本プログラムで提供するサポートは、次になります。

※本プログラム専用窓口の電話番号は、渡航前の事前申請を完了したお客様にご案内いたします。

※お問い合わせいただく場合の通話料、通信料はお客様のご負担となります。また、窓口は日本語対応のみとなり ます。

### ■海外テクニカルサポート

海外からでも安心! 24 時間! 365 日サポート

海外から、ご使用のパソコンの操作相談をすることができます。24 時間 365 日 [注1] 日本語対応なの で安心してパソコンをご利用いただけます。お問い合わせは E メール、電話<sup>[注2]</sup>の両方でお受けい たします。

注 1:システムメンテナンス日は除きます。

注 2:国内でのお問い合わせ件数を含め、11 件目からは有料となります。ご利用料金については、Azby テクニカ ルセンター ( ·•▶[P.14](#page-16-1)) をご覧ください。

#### ■海外引き取り修理サービス

#### 国際クーリエ方式による引き取り&お届け修理に対応!

海外滞在先で万一ハードウェア故障が発生した場合、日本に引き取って修理を行い、お客様にお届け するサービス<sup>[注 1]</sup>です。修理受付電話窓口は、24 時間 365 日<sup>[注 2]</sup>日本語対応なので安心です。

注 1:修理費用は保証書の「無料修理規定」内の修理に限り無料です。「無料修理規定」外の修理や、保証期間終 了後は日本国内での有償サービスとなります。

注2:システムメンテナンス日は除きます。

### サポートをご利用になるには

本プログラムのご利用には、以下の条件をすべて満たす必要があります。

- ・ FMV のユーザー登録をしていること。
- ユーザー登録については、「サポートのご利用にはユーザー登録が必要です」( ●▶[P.1](#page-3-0)) をご覧く ださい。
- ・渡航前の事前申請が完了していること。 事前申請については、次ページの「お申し込み方法」をご覧ください。 ・弊社が指定する対象機種であること。

対象機種については、上記「サポート対象機種」をご確認ください。

- ・弊社が指定する対象地域からのご依頼であること。
- 対象地域については、次ページの「対象地域」をご確認ください。 ・機器本体の保証期間(1 年間)内であること。 保証期間については、本製品に添付の保証書をご確認ください。

### ■お申し込み方法

本プログラムのご利用には、渡航前にサポートプログラムの申請が必要です。 申請は、Azbyclub ホームページ(…▶[P.3](#page-5-2))にアクセスし、「サポート」ページの「海外でご利用にな る方へ」をクリックして表示される専用の申請ページにて行います。 申請が完了次第、本プログラム専用の電話窓口をご案内いたします。

#### ■対象地域

本プログラムのサポート対象国(17ヶ国)は以下のとおりです。

#### ・北米(2ヶ国)

アメリカ・カナダ

・ヨーロッパ(15ヶ国)

ドイツ・フランス・イタリア・ベルギー・オランダ・デンマーク・イギリス・スウェーデン・ル クセンブルグ・ギリシャ・ポルトガル・スペイン・オーストリア・アイルランド・フィンランド ※2003 年 11 月現在。海外の情勢により対象国が変更される場合があります。

※ワイヤレス LAN 搭載のパソコンをお使いの方は、「海外でご利用の際の注意」(…▶[P.33](#page-35-0))をご覧ください。

#### ■適用範囲

本プログラムのサポート適用範囲は以下のとおりです。

・パソコン本体

・AC アダプタ

<u>パソコン本体に添付の AC ケーブルおよびモジュラーケーブルはサポート対象とはなりません。また、</u> オプション機器、消耗品(バッテリなど)、プレインストールソフトも対象外となります。

### 海外で、AC ケーブル/モジュラーケーブルをご利用になる際の注意

AC ケーブル、モジュラーケーブルは、ご使用になられる国の規格にあったものをご購入ください。 なお、下記のケーブルは「富士通ショッピングサイト WEB MART」(…▶[P.7](#page-9-2))でも取り扱っています。

- ・AC ケーブル FMV-NCBL71(アメリカ/カナダ対応、定格電圧、電流:AC125V、3A) FMV-NCBL72(イギリス対応、定格電圧、電流:AC250V、2.5A) FMV-NCBL73(ヨーロッパ 14ヶ国(イギリスを除く)[注]対応、定格電圧、電流:AC250V、2.5A)
- ・モジュラーケーブル FMV-NCBL74(アメリカ/カナダ対応)

注:ヨーロッパ 14ヶ国とは、本プログラムのサポート対象国です。

上記の AC ケーブルは、対応国以外ではご使用になれません。日本国内では、使用しないでください。

海外でのインターネットのご利用については、「海外でご利用の際の注意」(…▶[P.33](#page-35-0))をご覧ください。

### DECLARATION OF CONFORMITY(適合宣言書)について

DECLATION OF CONFORMITY (適合宣言書)は、PDF ファイル『海外でお使いになる場合の注意事 項』で提供しております。ご覧になるには、次の手順を行ってください。

文字入力方法については、『『基本操作クイックシート』をご覧ください。

- 1.「スタート」ボタン→「ファイル名を指定して実行」の順にクリックします。
- 2.「名前」に半角英数で次のように入力し、「OK」をクリックします。

#### c:\Program Files\Fujitsu\Sadata\sup\_abrd.pdf

※「Program」と「Files」の間は、空白(スペース)キーを 1 回押してください。

「富士通サービスアシスタント」がインストールされていないパソコンからご覧になる場合は、次の手 順を行ってください。

1. @「富士通サービスアシスタント」の CD-ROM をパソコンにセットします。

「サービスアシスタントの準備ウィンドウ」が表示された場合は、「キャンセル」をクリックして ください。

2.「スタート」ボタン→「ファイル名を指定して実行」の順にクリックします。

3.「名前」に半角英数で次のように入力し、「OK」をクリックします。  $e:\nexists$ sup abrd.pdf

※「e:」には、お使いの CD/DVD ドライブ名を入力してください。

# 出張セットアップ・操作指導サービス PC 家庭教師 (有料) (株式会社富士通パーソナルズ)

### U R L http://www.personal.fujitsu.com/products/support/pckatei.html フリーダイヤル 0120-37-2794 (受付窓口)

※ 受付時間:10:00 ~ 12:00、13:00 ~ 18:00(年中無休)

※ 電話番号はお間違えのないよう、十分ご確認のうえおかけください。

出張セットアップ・操作指導サービス PC 家庭教師は、お客様のご自宅に直接お伺いして、インター ネットの設定やパソコンの基礎操作の指導、周辺機器取り付けなどを有料で行うサービスです。 初心者の方やお困りのお客様に、わかりやすくていねいに対応いたします。

なお、データのバックアップ作業やハードウェアの修理は、受け付けておりません。ご了承ください。 ※本サービスは、㈱富士通パーソナルズの指定業者が実施します。

### ■サポートメニュー

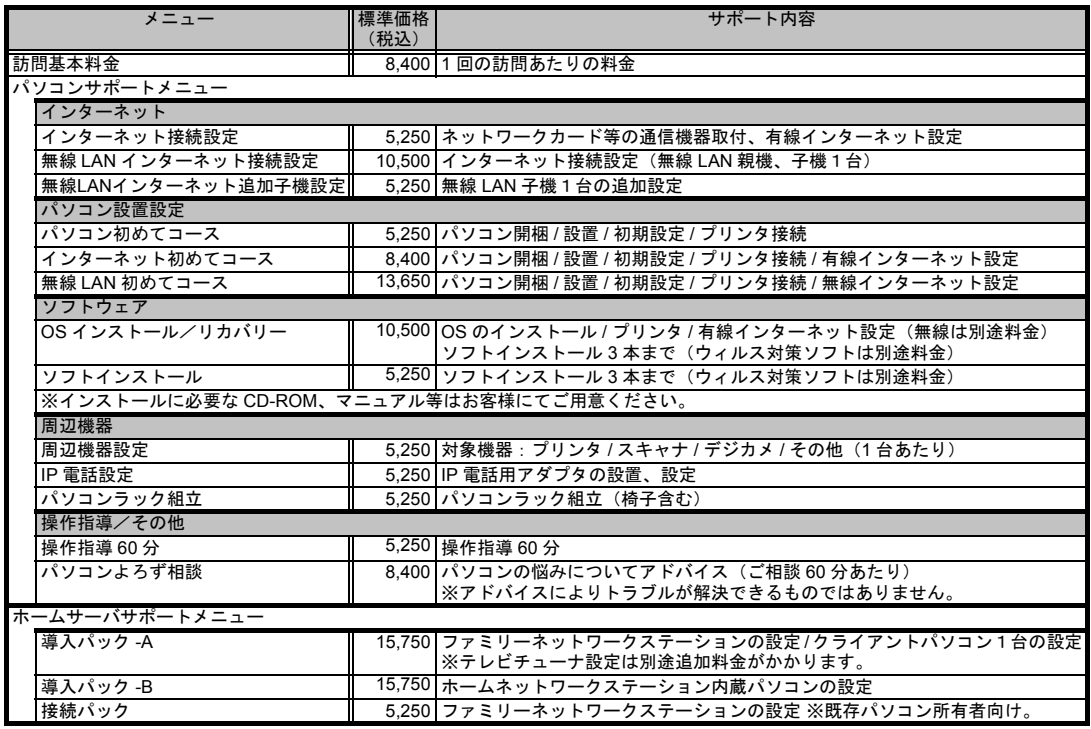

(2003 年 11 月現在の価格です)

上記以外にも、お客様のご要望に応じた内容も受け付けておりますので、受付窓口までお問い合わせください。

### ■サービス対象

•対象 OS: Microsoft® Windows® XP / 2000 / ME / 98 ただし、自作パソコンは除きます。 ・サービス対応時間:10:00 ~ 20:00(年中無休)

訪問日および開始時間は、予約状況により、お客様のご希望に 添えない場合があります。あらかじめご了承ください。 ・サービスエリア:全国(沖縄本島以外の離島を除く)

### ■確認事項

電話受付スタッフより次の事項を確認させていただきますので、あ らかじめご確認のうえ、お電話ください。 訪問先の住所/連絡用の電話番号/ご自宅までの交通手段 パソコンの製品名・型名/設置や指導を希望する周辺機器の製品名

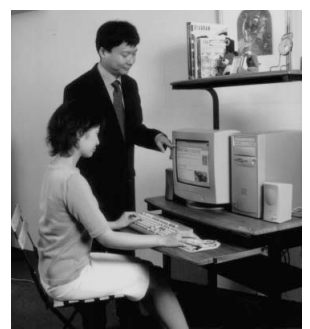

### 22 サポートのご案内

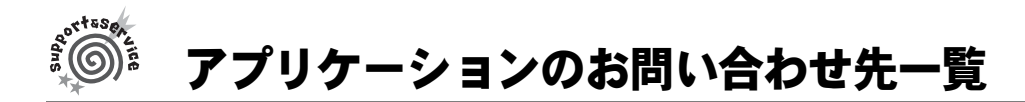

<span id="page-25-0"></span>本製品に添付されているアプリケーションやコンテンツなどの内容については、次の連絡先にお問い 合わせください。電話番号、FAX 番号などはお間違いのないよう、お確かめのうえおかけくださるよ うお願いいたします。お使いの機種やモデルにより、添付されているアプリケーションは異なります。 なお、後から購入した市販のアプリケーションについては、各アプリケーションの発売元にお問い合 わせください。

### ■弊社でサポートを行うアプリケーション

次のアプリケーションは、「[富士通パーソナル製品に関するお問合せ窓口」](#page-14-1)(·▶[P.12](#page-14-1))にお問い合わせ ください。

- ・@ FTP
- ・@キャプチャ
- ・@コントローラ
- ・@フォトレタッチ
- ・@メール
- ・@メニュー
- ・@映像館
- ・@拡大ツール
- ・@料金表示
- ・ATLAS 翻訳パーソナル LE
- ・Drag'n Drop CD+DVD
- ・FAX コンソール
- ・FlashAid
- ・FMV ユーザー登録
- ・FMV ランチャー
- ・FM 仮想ディスクセットツール
- ・FM 仮想ディスクバックアップ
- ・FM かんたんインストール
- ・FM かんたんバックアップ
- ・FM モバイルスイッチャー
- ・FM 手帳
- ・FUJITSU 音声合成の設定
- ・OASYS ビューア
- ・PC 乗換ガイド
- ・Plugfree NETWORK
- ・PowerUtility
- ・Macromedia Shockwave® Player
- ・MusicSTUDIO
- ・MyMedia
- ・WEB 便利ツール
- ・Windows ムービーメーカー
- ・WinDVD
- ・Word2003 & Excel2003 の虎の巻

### ■サポート対象外のアプリケーション

下記ソフトウェアは、各ソフトウェア提供会社様より無償で提供されている製品のため、ユーザーサ ポートはございません。ご了承ください。 Adobe<sup>®</sup> Reader<sup>®</sup> 6.0  $\angle$  RealOne<sup>TM</sup> Player  $\angle$  Viewpoint Media Player

- ・あざやかウィンドウ設定 ・アップデートナビ ・アルプスポインティングデバイスドライバ ・インターネット移行アシスタント ・うれしレシピ ・おしゃべりノート ・音声メモ ・壁紙かんたん模様替え ・学研 パーソナル統合辞典 ・ゲーム ・シナプティクス ポインティングデバイス ドラ イバ ・ツインテレビ ・ツボ リラックス ・電卓 ・はーときゃんばす ・ハードディスクデータ消去 for DOS ・ハーフディスプレイ設定 ・ファミリーネットワークウェア ・富士通サービスアシスタント ・メールソフト切り替えツール ・メモ帳 ・リモコンマネージャー ・ワードパッド ・ワンタッチボタン設定 ・Microsoft® Internet Explorer6.0 ・Microsoft® Outlook® Express ・Microsoft® Windows Media<sup>®</sup> Player 9 シリーズ ・Windows® Messenger
	- ・Microsoft® Windows® XP Home Edition
	- ・Microsoft® Windows® XP Professional Edition
	- ・Microsoft® Windows® XP Media Center Edition

### ■弊社以外でサポートを行うアプリケーションとそのお問い合わせ先

本製品に添付のアプリケーションに関する、お問い合わせ窓口の一覧です。

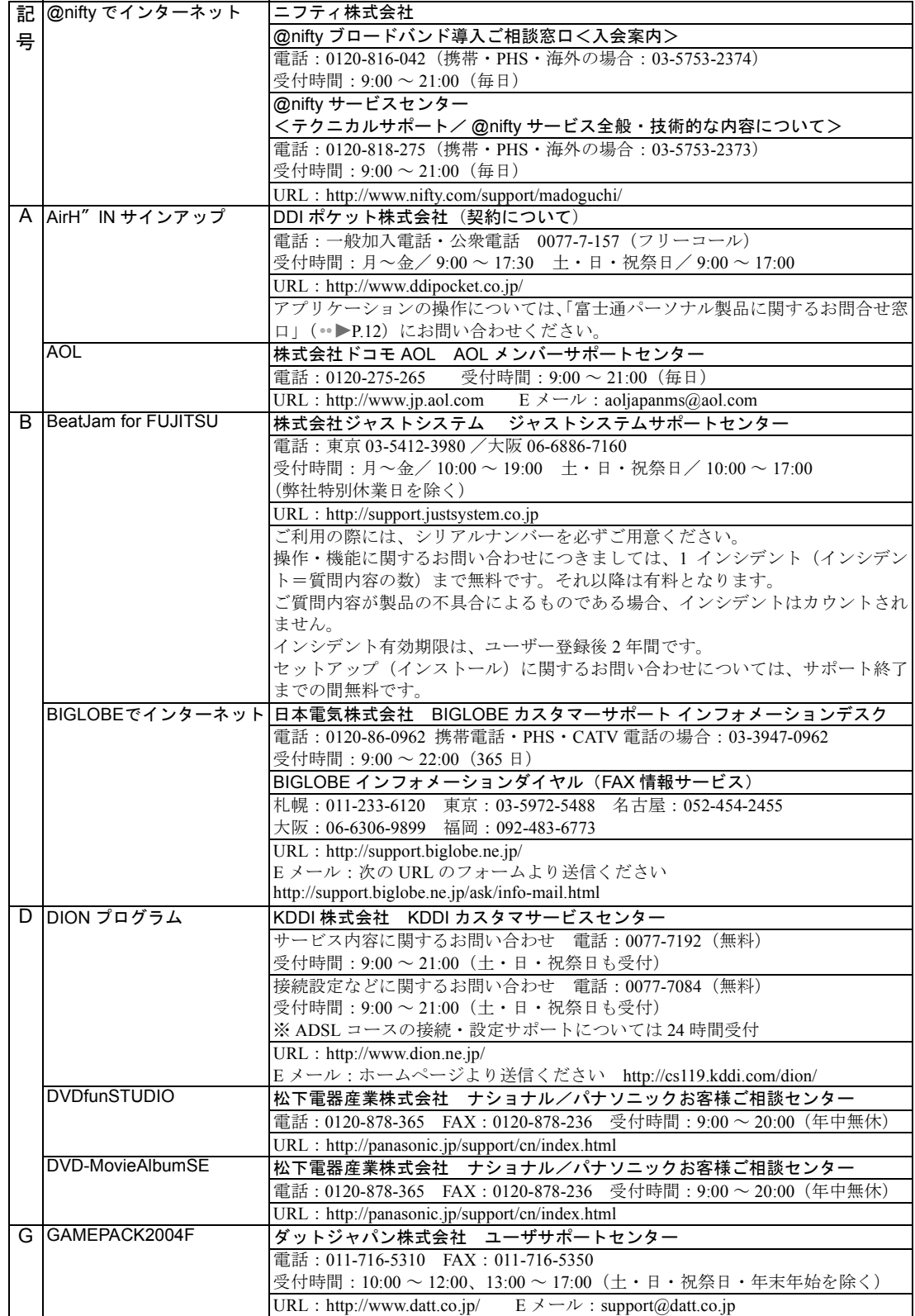

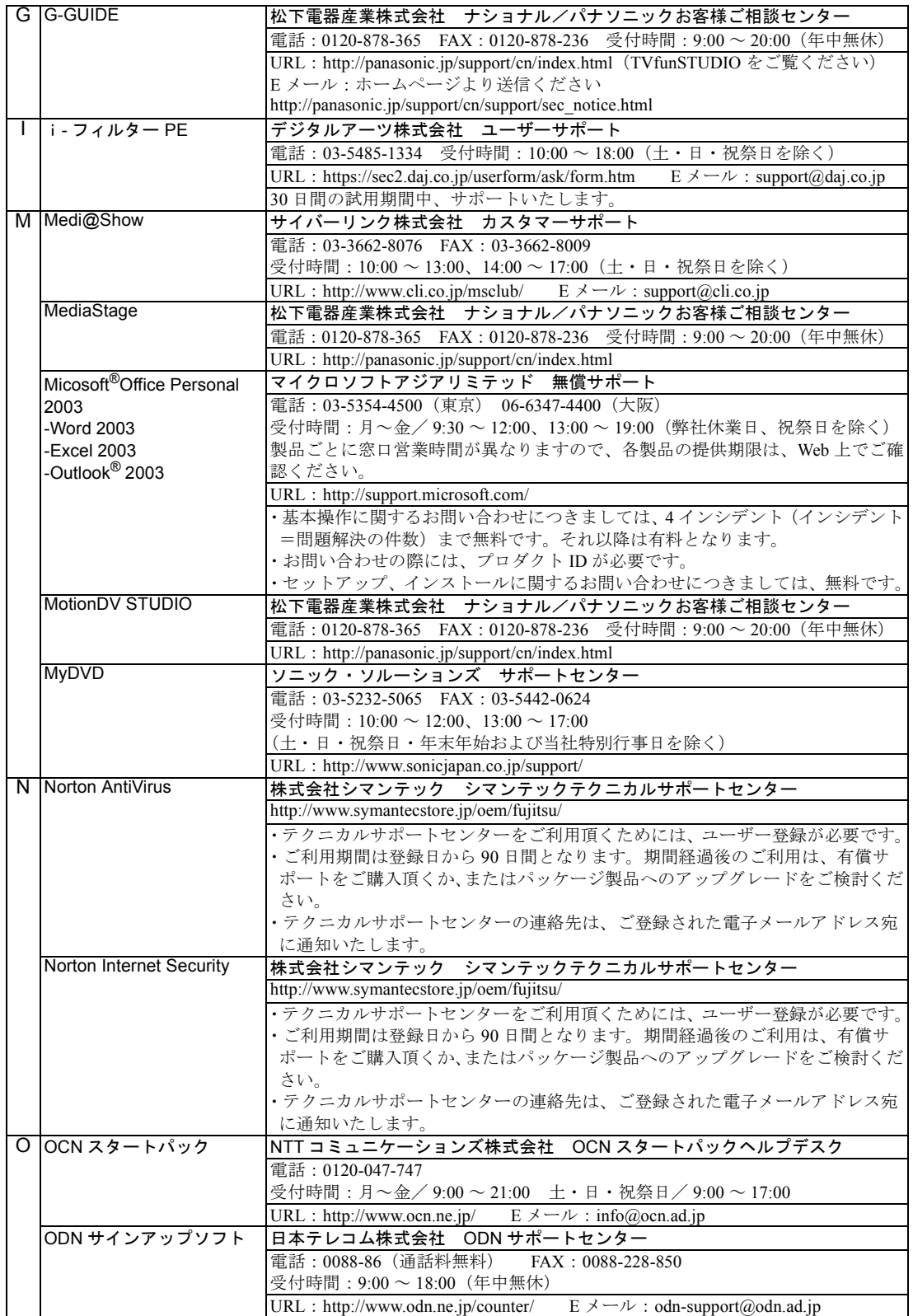

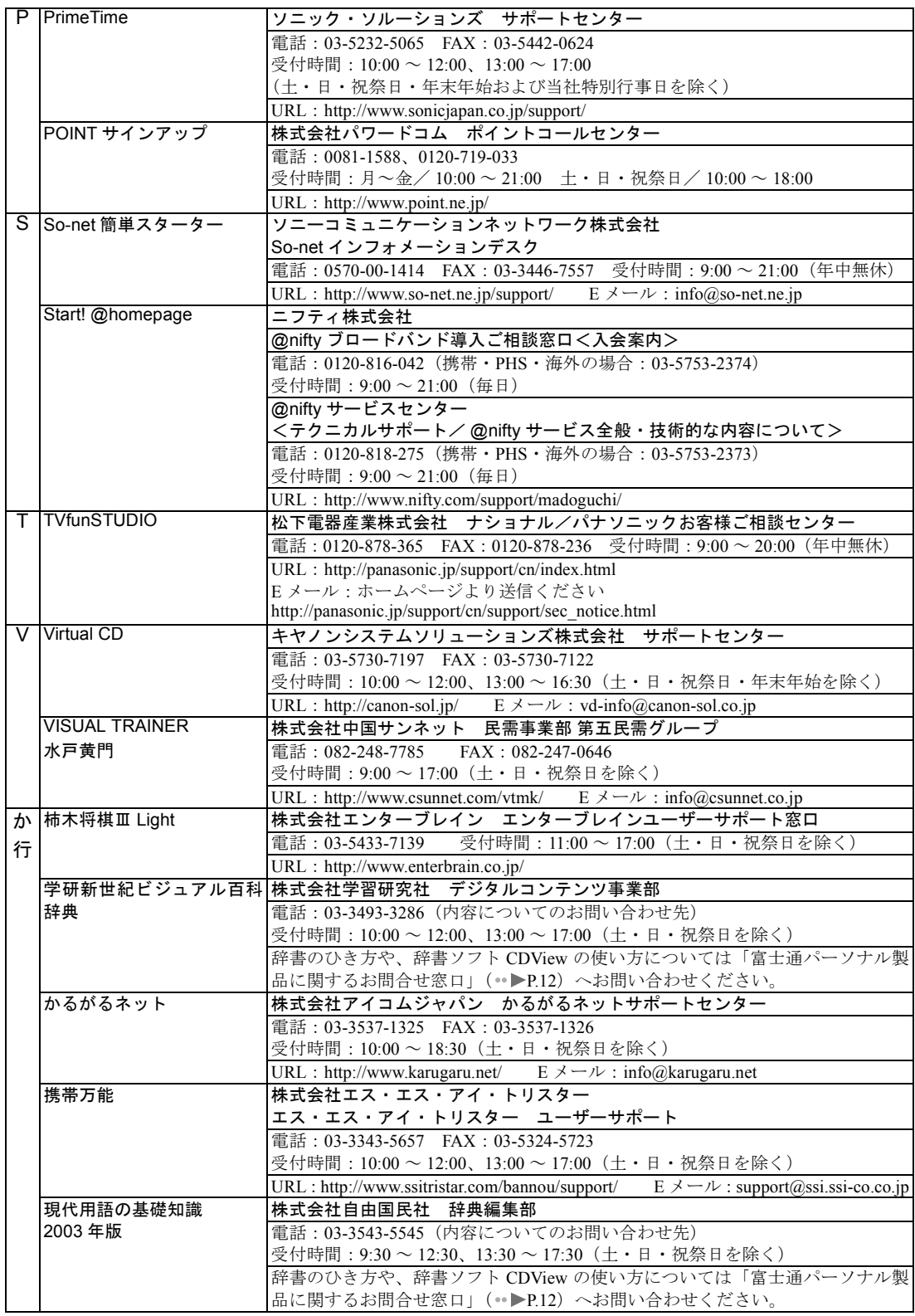

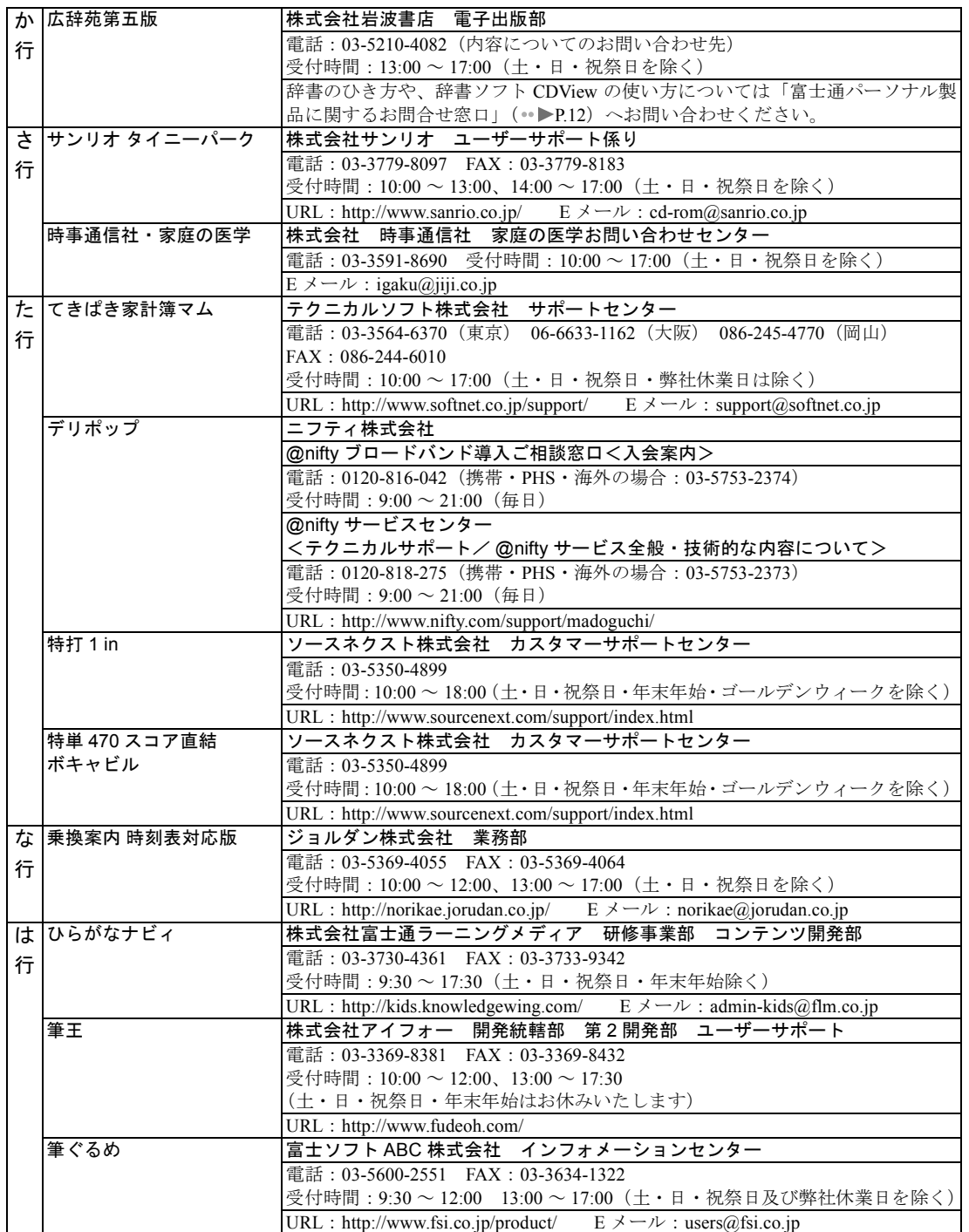

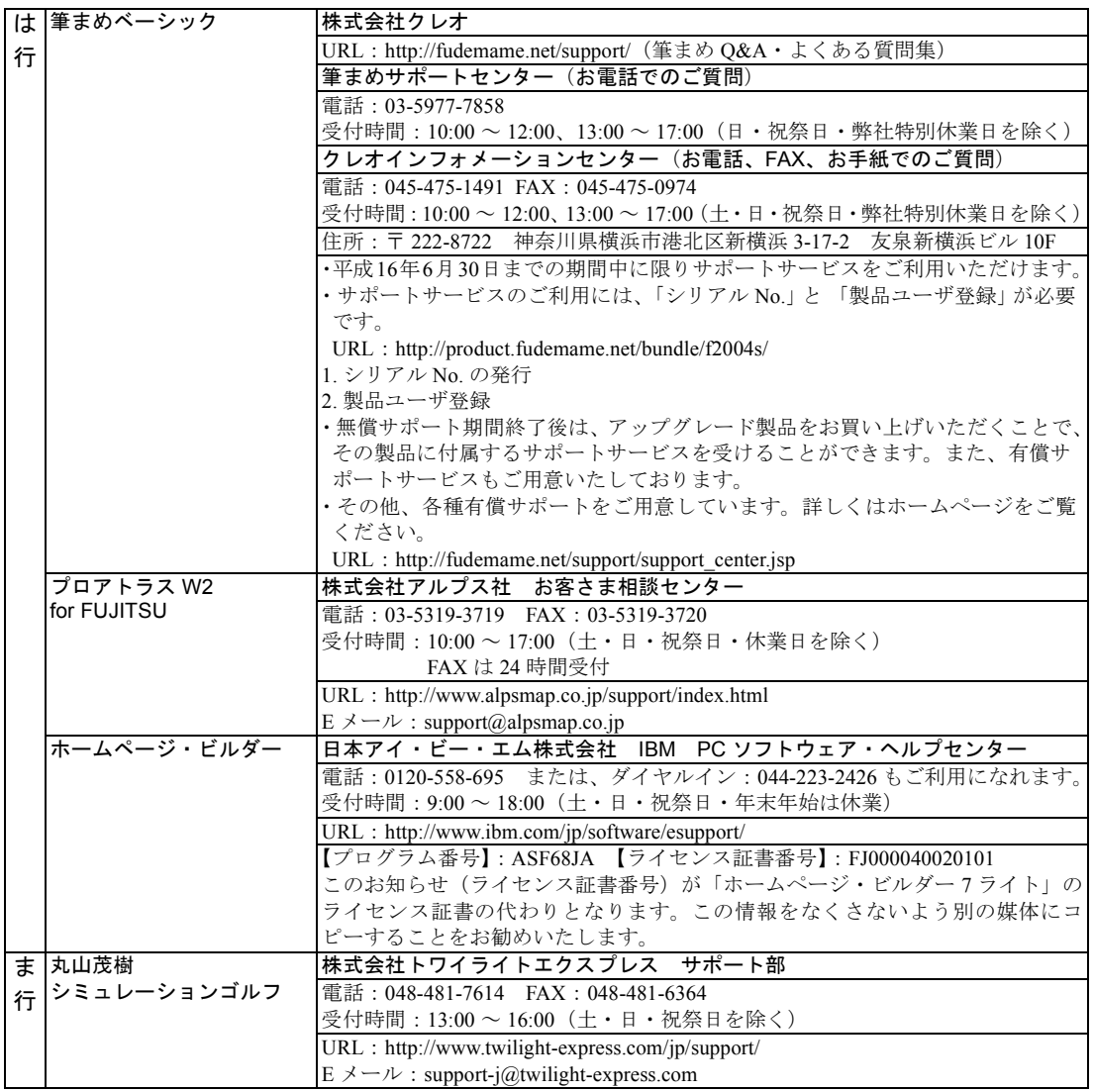

※有償サポートについて

ソフトウェアのお問い合わせ先の中には、サポートを有償としている場合がありますので、ご了承ください。 ※ご使用にあたって

本ソフトウェア製品の中には第三者のソフトウェア製品が含まれています。お客様の本ソフトウェア製品の使用 開始については、お客様が弊社の「ご使用条件」に同意された時点とし、第三者のソフトウェア製品についても 同時に使用開始とさせていただきます。

なお、第三者のソフトウェアについては、製品の中に特に記載された契約条件がある場合には、その契約条件に 従い、取り扱われるものとします。

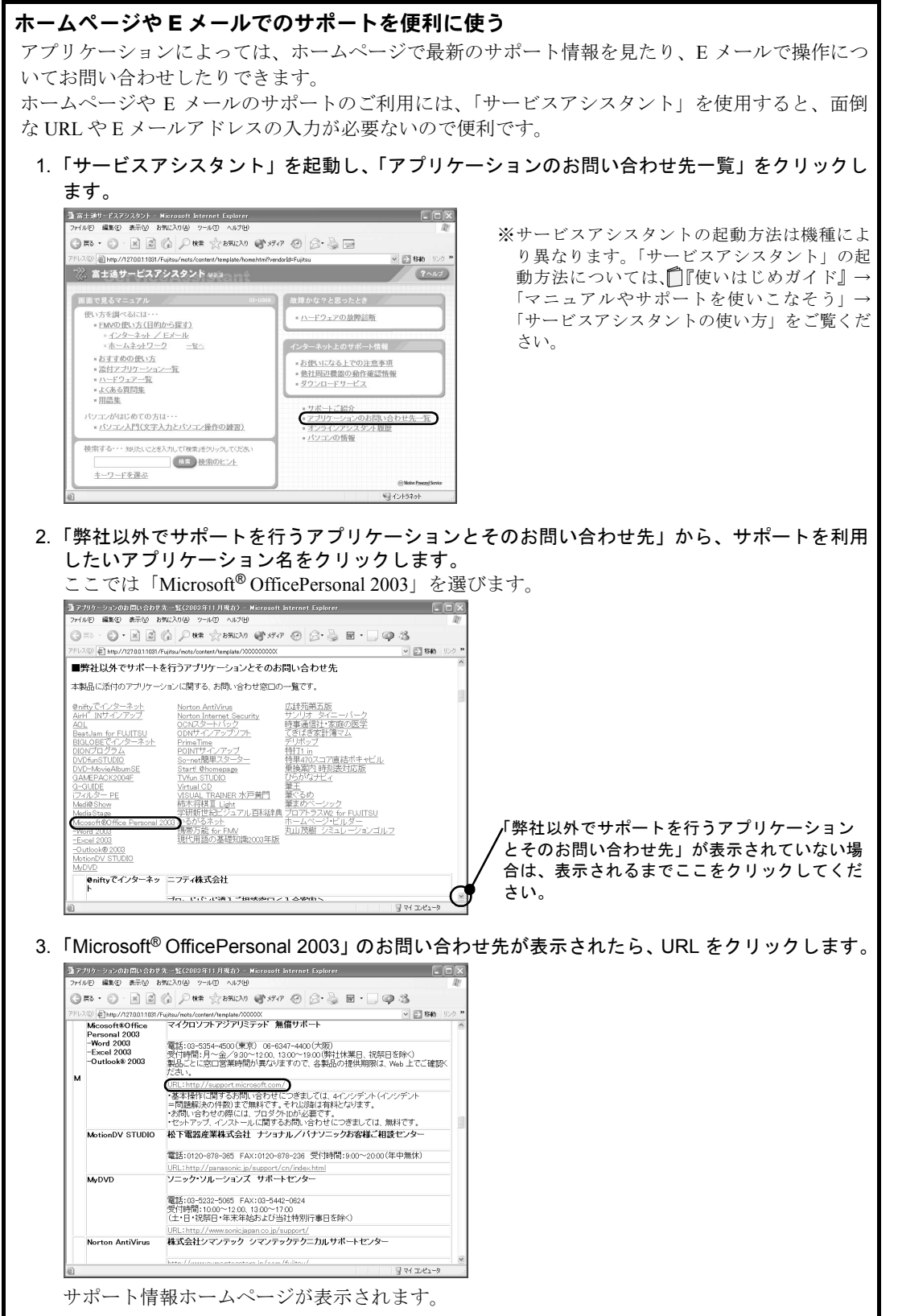

3

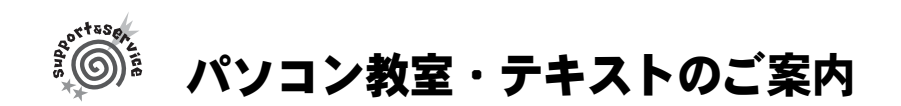

弊社の関係会社が主催するパソコン教室やテキスト販売のご案内です。パソコンの操作方法を学びた い方は、ぜひご利用ください。講座やテキストの内容、お申し込み方法については、デスクトップの ボタンやこのページに記載の URL のホームページから、詳しい情報を見ることができます。 AzbyClub 会員の方は、受講料 10%引きで、パソコン教室をご利用いただけます。AzbyClub 会員割引 について、詳しくは AzbyClub ホームページ ( \*▶[P.3](#page-5-2)) をご覧ください。

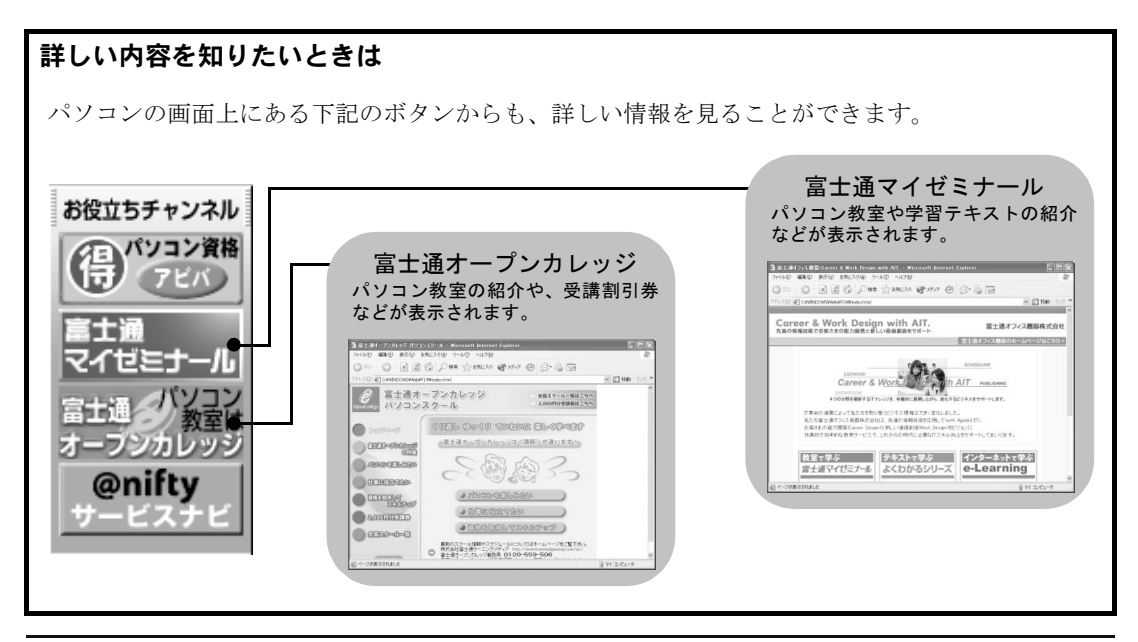

富士通オープンカレッジ(株式会社富士通ラーニングメディア)

### URL http://www.knowledgewing.com/oc フリーダイヤル 0120-559-506

※受付時間:月~金/ 9:00 ~ 17:30(土・日・祝日を除く) ※電話番号はお間違えのないよう、十分ご確認のうえおかけください。

### ■中高年の方、初心者の方、大歓迎!くり返し、ゆっくり、ていねいに、楽しく学 べます。

【あんしん】富士通認定の担任講師だから、初心者の方でも安心です。

【しんせつ】少人数制で、ゆっくりしたペースの、誰にでもわかりやすい授業です。

【たのしい】同世代の仲間の皆さんと、パソコンを通じて交流の場を作ってみませんか!

【やさしい】大きな文字で専門用語を減らした、わかりやすい教材を使用します。

全国約 100 校の中からお近くの教室をお選びください。また、シニア の方を対象にしたパソコンスキル認定制度『シニア IT アドバイザ (SITA: サイタ)認定試験』も人気です。詳しくはホームページ「ア クティブハート」をご覧ください。

・「アクティブハート」ホームページ

URL: http://www.active-heart.com

画面上の醫器關をクリックすると、富士通オープンカレッジの詳しい説 明が表示されます。今なら<5,000円受講券 > もついています!

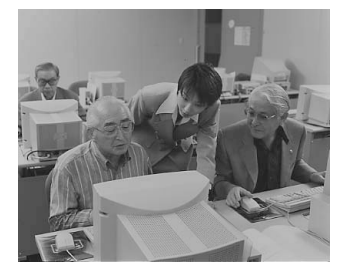

# URL http://www.fom.fujitsu.com/seminar

富士通マイゼミナールは、全国で定期的に開催しているパソコン教 室で、年間 15 万人の方にご利用いただいています。

・全国 60 会場 140 教室、年間 20,000 回開催

・入門から資格取得まで、160 以上の豊富なコースをご用意 入門をはじめ、「表計算」「データベース」「セキュリティ」など のビジネススキルや、「Microsoft Office Specialist」「MOT」「MCA」 「パソコン検定」「XML」「初級システムアドミニストレータ」な どの資格取得まで、さまざまなコースを開催しており、お客様 の目的に合わせてご受講できます。さらに法人向け専用サービ スもご提供しております。

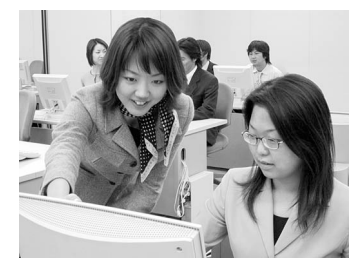

4

付録

・e-Learning

インターネットを使っていつでもどこでも学習や復習ができる e-Learning。自宅や会社で自己学 習として、富士通マイゼミナール受講後の復習として、ご自分のペースで学習できます。 •e-Learning で資格取得を目指す「マイゼミ資格ポータルサイト」<sup>[注]</sup>

実際に講習会を行っているインストラクタの企画・編集による、わかりやすいポータルサイトで す。豊富なコミュニケーション機能でインストラクタが資格取得をしっかりサポートします。 注:社員教育サイト/資格教育サイト/内定者教育サイト

#### お問い合わせ先

東京:03-3255-4711 札幌:011-221-0314 仙台:022-267-5011 大宮:0120-88-2982 横浜:045-224-2835 名古屋:052-239-1181 大阪:06-6949-4137 広島:082-567-7201 高松:087-812-8111 福岡:0120-42-0103

※電話番号は、お間違えのないよう、十分ご確認のうえおかけください。

画面上の開き、あクリックすると、富士通マイゼミナールの詳しい説明が表示されます。

### FOM ダイレクトショップ(富士通オフィス機器株式会社)

### URL http://www.fom.fujitsu.com/shop フリーダイヤル 0120-818128

※受付時間:月~金/9:00 ~ 12:00、13:00 ~ 17:00 (土・日・祝日を除く)

※インターネットでのご注文は、年中無休(24時間受付)

※電話番号はお間違えのないよう、十分ご確認のうえおかけください。

富士通マイゼミナールで使用している各種パソコン学習テキストを通信販売で提供しています。その 他にアプリケーション、サプライ品、富士通製別売りマニュアルなども取り扱っています。

・キャンペーンの開催

随時、キャンペーンを開催しております。各種特典をご用意して、お待ちしております。

### ・パソコン学習テキストの販売

#### -FMV 添付アプリケーションのテキスト

ご購入のFMVに添付のアプリケーションの使い方を学習で きるテキストをご用意しております。

-「よくわかる FMV」発売!

- FMV シリーズをフルに活用する情報が満載。より便利な使
- い方を、わかりやすく学ぶことができるテキストです。
- ·「よくわかる FMV (DESKPOWER 編)」定価 1,575 円 (本 体 1,500 円)

・「よくわかるFMV(BIBLO編)」 定価1,575円(本体1,500円) ※価格は、販売予定価格です。

上記のテキストをセットにした商品をご用意いたしました。

### ・パソコン学習テキストの内容について

パソコン学習テキストについて、詳しくは、次のホームページで紹介しています。 FOM 出版 富士通オフィス機器(株)

URL: http://www.fom.fujitsu.com/goods

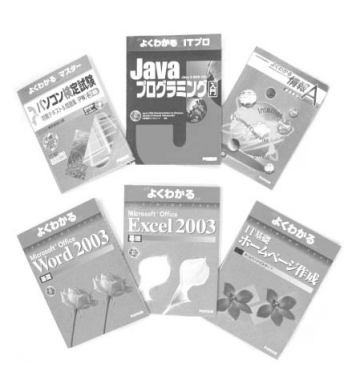

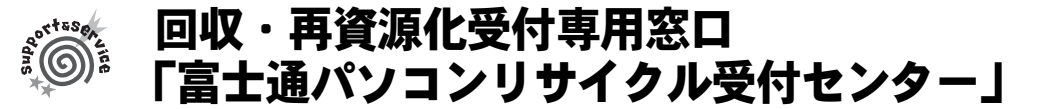

## URL http://azby.fmworld.net/recycle/ 電話番号 03-5715-3140

※受付時間: 9:00 ~ 17:00 (土・日・祝日および弊社指定休日を除く) ※電話番号はお間違えのないよう、十分ご確認のうえおかけください。

個人のお客様が使用済み富士通製パソコンの回収・再資源化を申し込む窓口です。

### ■PC リサイクルマークについて

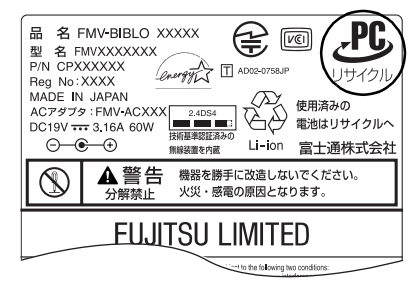

本製品の、パソコン本体の装置銘板およびディスプレイの装 置銘板には、PCリサイクルマークが付いています。<sup>[注]</sup> PC リサイクルマークが付いた使用済みパソコン本体及び ディスプレイは、「富士通パソコンリサイクル受付センター」 にて、無償で回収・再資源化いたします。

注:装置銘板とは、パソコン本体やディスプレイに付いている、品 名や型名などが記載されているシールです。機種により、装置 銘板とは別にPCリサイクルマークのみ記載されたシールが付い ている場合もあります。

装置銘板(機種により異なります)

なお、PC リサイクルマークのついていない使用済み富士通製パソコンについても有償で回収・再資源 化を承ります。料金等詳細についてはホームページでご確認ください。

### ■サービスご利用の流れ

1.お申し込み・・・ホームページまたは電話窓口で、お申し込みください。

- 2.エコゆうパック伝票の到着・・・使用済みパソコンに貼る専用伝票をお届けします。
- 3.梱包・・・使用済みパソコンをお客様自身で梱包していただきます。
- 4.お引き渡し・・・梱包した使用済みパソコンにエコゆうパック伝票を貼り、郵便局(簡易郵便局 を除く)にお持込みいただくか、郵便局にご連絡いただきご自宅での引き取りを行います。 ※お引き渡しいただいた使用済みパソコンは、弊社指定の配送業者が弊社指定の再資源化処理業者まで配送 し、再資源化処理業者にて法律に沿った適正な再資源化処理を行います。

### ■ご注意事項

- ・他社製パソコンは弊社では回収・再資源化できません。各製造メーカーにお申し込みください。
- ・ガラス面が破損した CRT ディスプレイなど、運送上危険なものは回収できません。
- ・デスクトップパソコンの場合、パソコン本体とディスプレイそれぞれの申込手続と梱包が必要です。
- ・ご購入時の標準添付品のうち、マウス、キーボード、ケーブル類、スピーカーなどは本体と一緒 に梱包していただければ同時に回収いたします(マニュアル、FD/CD-ROM 媒体などは回収できま せん)。
- ・エコゆうパック伝票に同封されている「使用済家庭用パーソナルコンピュータ回収委託規約」を 必ずお読みいただき、同意した上でお引き渡しください。
- ・エコゆうパック伝票到着後は、速やかにお引き渡しいただきますようお願いします。
- ・お引き渡しされた後は、再資源化のキャンセル/パソコンの返却はできません。
- ・お引き渡しになる際には、パソコン内のデータはお客様ご自身の責任で消去してください。デー タの消去については、『使いはじめガイド』→「パソコンの廃棄・リサイクルについて」をご覧 ください。

### ■法人・企業のお客様へ

法人・企業のお客様は「富士通パソコンリサイクル受付センター」を利用できません。法人・企業の お客様が富士通製パソコンを廃棄される場合には、「富士通リサイクル受付センター」(http:// eco.fujitsu.com/5g/products/frs\_address.html) にてお申し込みください。

<span id="page-35-0"></span>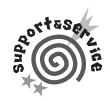

# 海外でご利用の際の注意

Azby 海外サポートプログラム(…▶[P.20](#page-22-0))の対象機種を海外でご利用になる際の注意事項です。

### グローバルモデムで海外からもインターネット

アメリカ・カナダ・ヨーロッパなど世界 17ヶ国に対応した高速 Fax モデム(最大 56Kbps)を内蔵し ています。

※内蔵モデムは、ハードウェアとしての海外規格の認定を受けていますが、海外での動作を保証するものではあり ません。また通信事情などにより利用できない場合があります。

※ホテルや事務所内での構内交換機(PBX)経由では、ご使用になれない場合があります。

※Azby 海外サポートプログラムの対象国で、サポートプログラムの対象機種( ·●▶20)の内蔵モデムがご使用に なれます。

※ヨーロッパ(15ヶ国)では、パルスでの使用はできません。トーンのみのご使用となります。

### ■海外でモデムをお使いになるには

海外でモデムをお使いになる場合、モデムの設定の変更が必要になります。

- モジュラーケーブルは各国の規格に合ったものをご使用ください。
	- 1.「スタート」ボタン→「コントロールパネル」→「プリンタとその他のハードウェア」の順にク リックします。
	- 2.「電話とモデムのオプション」をクリックし、「モデム」タブをクリックします。
	- 3.お使いの内蔵モデム名をクリックし、「プロパティ」をクリックします。
	- 「Agere Systems AC'97 Modem」をクリックします。
	- 4.「詳細設定」タブをクリックし、「国または地域の選択」でご使用になる国を選択します。

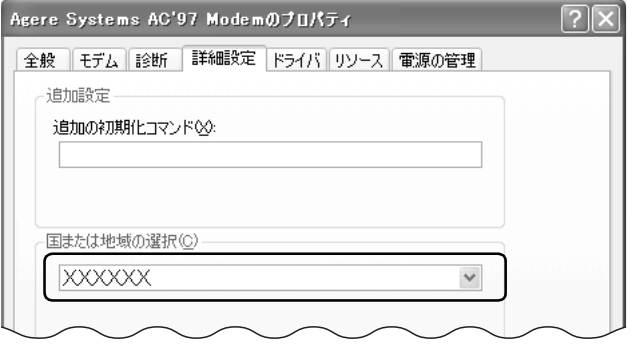

(画面は機種や状況により異なります)

#### 5.「OK」をクリックします。

6.「OK」をクリックします。

※ヨーロッパ(15ヶ国)ではパルスでの使用はできません。トーンのみのご使用となります。

### 海外でのワイヤレス LAN の使用について

FMV-BIBLO MG75G, MG70G, MG70GN, FMV-BIBLO LOOX T55G に内蔵のワイヤレス LAN は 2.4GHz 帯の電波を使用しており、アメリカ・カナダ・ヨーロッパ(フランスを除く)など、世界 16ヶ国に対 応しています。

国または地域によっては法律等でワイヤレス LAN 機器の持ち込みまたは使用を制限されている場合 がありますので、海外に持ち込む場合、あらかじめ使用許可について確認してください。

※ワイヤレス LAN は、ハードウェアとしての海外規格の認定を受けていますが、海外での動作を保証するもので はありません。また通信事情などにより利用できない場合があります。

※ワイヤレス LAN の使い方について、詳しくは 2」(サービスアシスタント)のトップ画面→「FMV の使い方」→ 「基本機能」→「LAN を使う」をご覧ください。

### ■フランスでの使用について

Azby 海外サポートプログラムの対象地域中、フランス国内ではワイヤレス LAN に使用している 2.4GHz 帯電波の使用が法律により制限されていますので、フランスへ持ち込む際には、次の手順によ り電波を停止し、ワイヤレス LAN 機能を使用しないでください。電波を停止しないと法律により罰せ られる場合があります。

FMV-BIBLO MG70G, MG70GN, FMV-BIBLO LOOX T55G をお使いの場合

1.画面右下の通知領域にある || (ユーティリティ)を右クリックします。

2.表示されるメニューから、「RF オフ」をクリックします。 電波が停止し、ユーティリティアイコンが に変わります。 「Atheros Client Utility」ウィンドウが表示されます。

3.「OK」をクリックします。

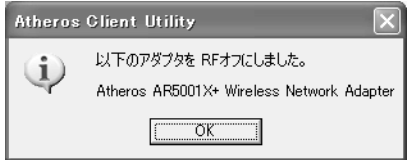

ワイヤレス LAN の電波が停止します。

電波の停止中に「RF オン」をクリックすると、電波の発信を再開します。

#### FMV-BIBLO MG75G をお使いの場合

#### 1.パソコン本体背面のワイヤレススイッチを右にスライドします。

ワイヤレス LAN の電波が停止します。

電波の停止中に、ワイヤレススイッチを左にスライドすると、電波の発信を再開します。

※ワイヤレススイッチのスライド方向は、パソコン本体背面を正面にした場合のものです。

※詳しくは、 (サービスアシスタント)のトップ画面→「FMV の使い方」→「基本機能」→「LAN を使う」→ 「ワイヤレス LAN を使う」の「ワイヤレス LAN の電波を停止する/発信する」をご覧ください。

#### <span id="page-37-0"></span>第 1 条(適用範囲)

- 下「富士通」といいます)が提供す る「AzbyClub」(アズビィクラブ)の 各サービス(以下「本サービス」と いいます)を、次条に定める会員(以 下「会員」といいます)が利用する 場合に適用されます。
- 2. 本会員規約とは別に、富士通が各本 サービス毎に利用規約または利用条 件(以下あわせて「利用規約等」と いう)を定めた場合には、会員は、当 該利用規約等に従って本サービスを 利用するものとします。なお、本会 員規約と利用規約等の定めが異なる 場合は、当該利用規約等の定めが優 先して適用されるものとします。

#### 第 2 条(会員)

- 1. 会員とは、富士通に対しユーザー登 録をしていただいた方で、これに対 し富士通が本サービスの利用に必要 なユーザー登録番号およびパスワー ドを発行した方をいいます。
- 2. ユーザー登録の登録料ならびに AzbyClubの入会金および年会費は無 料です。ただし、ユーザー登録の際 にかかる通信費等は、別途会員が負 担するものとします。

#### 第 3 条(本サービス)

富士通は、前条の会員に対し、日本国 内において日本語にて以下の本サービ スを提供いたします。なお、本サービ スのうち、第 (1) 号および第 (2) 号に記 載のサービス対象製品(以下「サービ ス対象製品」といいます)は、末尾記 載のとおりとします。

- (1) 会員専用ホームページにおけるサー ビス
	- (a)サービス対象製品に関する最新情 報および Q&A 情報の提供
- (b) ダウンロードサービス他 (2)Azby テクニカルセンターによるサ ポート
	- (a) 電話サポート
	- (b) E メールサポート
- (3)AzbyClub ポイントサービス

#### 第 4 条(会員専用ホームページにおけ るサービス)

- 1. 富士通は、会員に対し、インターネッ ト上に開設した会員専用ホームペー ジを通じてサービス対象製品に関す る最新情報およびQ&A情報を提供し ます。
- 2. 前項におけるサービスの他、富士通 は、ソフトウェアのダウンロード サービスなど別途富士通が定める サービスを会員に対して実施しま す。なお、当該サービスの詳細内容 およびその利用規約等については、 別途富士通から通知するものとしま

す。

- 1. 本会員規約は、富士通株式会社 (以 3. 当該サービスには有料サービスと無 料サービスがあり、有料サービスの 利用料金については、会員専用ホー ムページに掲載するとおりとしま す。なお、会員が当該サービスを利 用する際にかかる通信費等は、別途 会員が負担するものとします。
	- 第 5 条(Azby テクニカルセンターに よるサポート)
	- 1. 富士通は、会員に対し、電話または E メールにて、以下のサポートを提 供します。
		- ・サービス対象製品の仕様、利用方 法、動作環境に関する質問・相談 への対応。
		- ・サービス対象製品の導入支援。
		- ・サービス対象製品が正常に動作し ない場合の問題解決のための支 援。
	- 2. 前項において、富士通は、電話によ る会員からの問い合わせには電話 で、また会員専用ホームページを通 じての会員からの問い合わせには E メールで、それぞれ回答します。 なお、電話サポートの受付時間帯は、 本会員規約末尾記載のとおりとしま す。
	- 3. 会員は、当該サービスを利用する場 合、サービス対象製品の記憶装置 (ハードディスク等)に記憶された データ、プログラムならびに設定内 容等については、事前に会員の責任 においてバックアップをとるものと します。
	- 4. 以下の作業は、当該サービスの対象 とならない場合があることを、会員 は予め了承するものとします。
	- (1) サービス対象製品以外のハードウェ アおよびソフトウェアに対するサ ポート作業
	- (2) サービス対象製品にインストールさ れているソフトウェアについて、会 員が別途バージョンアップ版や アップグレード版等を購入し、バー ジョンアップやアップグレードを 行ったソフトウェアのサポート作 業
	- (3) 質問に対する作業が、連続的かつ長 時間にわたる作業
	- (4) 電話または E メールによるサポート が、不可能または不適切と富士通が 判断した場合におけるサポート作 業
	- (5) マニュアルに記載されていないよう な、通常想定できない使用方法に対 するサポート作業
	- (6) ハードウェアの故障・修理に関する お問い合わせ
	- (7) その他富士通がサポート対象になら ないと判断した作業
- 5. 当該サービスのうち、E メールによる サポートの利用料金は無料としま す。また、当該サービスのうち、電 話によるサポートの利用料金(以下 「電話サポート料」といいます)につ いては、本会員規約末尾記載のとお りとします。なお、会員が会員専用 ホームページおよび E メールにより 当該サービスを利用する際にかかる 通信費等は、別途会員が負担するも のとします。
- 6. 前項において電話サポート料が有料 となる場合、その支払方法は、原則 としてクレジットカード(MASTER/ VISA/JCB)での支払いとします。た だし、例外として富士通が認めた場 合、別途、富士通が指定するコンビ ニエンスストアでの支払いも可能と します。なお、支払方法は一括払い とします。
- 7. 前項におけるクレジットカードでの 支払いの場合、電話サポート料は当 該クレジット会社の会員規約におい て定められている振替日に会員指定 の銀行から引き落とされるものとし ます。また、コンビニエンスストア での支払いが認められた場合は、会 員は、電話サポート料を別途富士通 が定める期日までに支払うものとし ます。

なお、当該支払に要する手数料は、会 員の負担とします。

- 第 6 条(AzbyClub ポイントサービス)
- 1. 富士通は、以下に定める会員に対し、 AzbyClub ポイントサービス(以下 「ポイントサービス」といいます)を 提供します。
- (a) ポイントサービス開始後、富士通が 提供するショッピングサイト WEB MART(以下「WEB MART」といい ます)で商品を購入した会員

(b)AzbyClubカードを所有している会員 (c) その他、富士通が別途通知した会員 2. 会員は、発行された AzbyClub ポイン ト(以下「ポイント」といいます)を 蓄積、消費することにより、WEB MART での商品購入時における割引 の適用、AzbyClub で実施する懸賞へ の応募、景品との交換その他のサー ビスを利用できます。なお、各サー ビスの具体的な内容およびポイント 消費数等の詳細については、別途定 めるものとします。

3. ポイントには、AzbyClub や WEB MART 等での商品購入に伴い発行さ れるポイント(以下「ショッピング ポイント」といいます)と、富士通 が提供する各種サービスの利用に伴 い発行されるポイント(以下「キャ ンペーンポイント」といいます)の 2 種類があります。なお、ポイント発

4

行数については、別途各サービス年 3. 本サービスにより富士通が会員に提 3.いかなる場合においても富士通は、富 に定めるものとします。

- 4. キャンペーンポイントは、別途定め る上限数を超えて蓄積することはで きません。
- 5. ショッピングポイントは、会員が購 入した商品が出荷された時点で発行 されます。なお、WEB MART におい て富士通が定める「販売条件」(以下 「販売条件」といいます)に基づき会 員が当該商品を返品した場合は、当 該ポイントは無効となります。
- 6.会員がWEB MARTでの商品購入時に 割引の適用を目的としてポイントを 消費する場合、当該ポイントの消費 は、商品の代金決済が完了した時点 で確定するものとします。なお、販 売条件に基づき会員が商品を返品し た場合は、当該ポイントの消費は無 かったものとして扱われます。
- 7. ポイントの有効期間は、発行から 1 年 目の日の属する月の末日までとしま す。ただし、当該有効期間内にポイ ントの発行または消費があった場 合、会員が保有するすべてのポイン トの有効期間は、当該発行または消 費のあった日から 1 年目の日の属す る月の末日まで、自動的に延長され るものとします。
- 8. 会員は、ポイントの第三者への譲渡、 売買、現金との交換等は一切できな いものとします。
- 9. ポイントの発行および消費は、本会 員規約の第 2 条第 1 項に定めるユー ザー登録番号およびパスワードによ り管理されるものとし、ポイント サービスの利用時に会員がこれらを 入力しなかったことにより、ポイン トの発行が受けられない、もしくは ポイントを消費できずに商品購入時 の割引が受けられない等の不利益を 被ったとしても、富士通は一切責任 を負わないものとします。
- 10. 会員が、本会員規約の第 11 条(退 会)または第 12 条(会員資格の取消 等)に基づき、AzbyClub を退会し、 または会員資格を取り消された場 合、ユーザー登録が抹消された時点 で当該会員の保有するすべてのポイ ントは無効となります。
- 11. 富士通は、事前に会員に通知するこ とにより、ポイントサービスを終了 することがあります。この場合、会 員の保有するポイントは、第 7 項に かかわらず、当該ポイントサービス の終了日をもってすべて無効となり ます。

#### 第 7 条(会員の遵守事項)

- 1. 会員は、富士通が本サービスを提供 するにあたり必要と判断したデータ および情報等を、富士通に提供する ものとします
- 2. 会員は、富士通が依頼する問題解決 に必要と判断した予防または修正の ための作業をすみやかに実施するも のとします。
- 供した情報その他著作物は、その会 員のみ利用することができるもので あり、会員は富士通の書面による事 前の承諾なくして、当該情報その他 著作物を第三者に利用させないもの とします。
- 届出内容に変更があった場合は、す みやかにその旨富士通へ届け出るも のとします。会員が当該届出を怠っ た場合、富士通は当該会員に対して 本サービスを提供しないことがあり ます。
- 5. 会員は、サービス対象製品に関する 所有権、使用権等を保有する等、サー ビス対象製品を適法に利用している ことを富士通に対し保証するものと します。万が一適法に利用していな いことが判明した場合には、富士通 は当該会員に対して本サービスを提 供しないことができるものとしま す。
- 6. 会員は、富士通より通知されたユー ザー登録番号、パスワードを自己の 責任をもって管理するものとし、そ れらが不正使用された場合であって も、富士通は一切責任を負わないも のとします。

#### 第 8 条(個人情報の保護)

- 1. 富士通は、会員が登録した個人情報 を「個人情報保護ポリシー」(末尾記 載)に基づき、適切に取り扱うもの とします。
- 2. 前項における会員の個人情報をもと に、富士通または富士通の子会社・ 関連会社が行うパソコン、ネット ワークなどに関連するサポートサー ビスや新製品のご紹介、講習会など のご案内、アンケートなどを会員に 送る場合があることを会員は了承す るものとします。なお、アンケート などを送付する際に富士通は必要な 情報を委託先に預託することがある ことについても同様とします。

#### 第9条 (サービスの打ち切り)

富士通は、会員への事前の通知により、 本サービスの提供の全部または一部を 打ち切る場合があることを会員は了承 するものとします。

#### 第10条 (責任の限定)

- 1. 富士通は、会員が本サービスを利用 することにより得た情報等について 何らの保証をするものではありませ  $h<sub>o</sub>$
- 2. 本サービスのうち有料サービスの利 用または利用不能により会員が損害 を被った場合には、当該本サービス の利用料金相当額を限度として富士 通は賠償責任を負うものとします。 ただし、本サービスのうち無料サー ビスの利用または利用不能により会 員が損害を被った場合には、富士通 は賠償責任を負わないものとしま す。
- 士通の責に帰すことのできない事由 から生じた損害、富士通の予見の有 無を問わず特別の事情から生じた損 害、逸失利益および第三者からの損 害賠償請求に基づく損害について は、責任を負わないものとします。
- 4. 会員は、氏名、住所等、富士通への 4. 本サービスの利用または利用不能に より会員が被った損害が、富士通の 故意または重過失に起因するもので ある場合には、第 2 項および前項の 規定は適用されないものとします。

#### 第 11 条(退会)

会員がAzbyClubからの退会を希望する 場合は、事前に富士通に届け出るもの とします。なお、AzbyClub から退会す ると、同時にユーザー登録も抹消され ます。

#### 第 12 条(会員資格の取消等)

- 1.会員が次のいずれかに該当する場合、 富士通はその会員資格を取り消し、 同時にユーザー登録の全てを抹消す ることがあります。
- (1) ユーザー登録時に虚偽の事項が記載 されていたことが判明した場合
- (2) 本サービスのうち有料サービスを利 用した際に、利用料金の支払いを遅 滞もしくは拒否した場合
- (3) 本会員規約に違反した場合
- (4) 本サービスの運営を妨げる行為を 行った場合
- (5) 他者になりすまして本サービスを利 用した場合
- (6) 他者を誹謗中傷したり公序良俗に反 する行為をした場合
- (7) 富士通が事前に承認した場合を除 き、本サービスを使用して、営業活 動、営利を目的とした利用およびそ の準備を目的とした利用を行った 場合
- (8) その他富士通が不適切と判断した行 為を行った場合
- 2. 前項のいずれかの行為を会員が行っ たことにより、富士通が損害を被っ た場合、富士通は会員に対し当該損 害の賠償を請求することがありま す。

#### 第 13 条(本サービスの中断)

富士通は、天災地変、労働争議等の不 可抗力により本サービスの提供ができ ない場合、本サービス提供用の設備の 保守上または工事上やむをえない場 合、その他富士通がその運用上または 技術上、本サービスの一時的な中断を 必要とした場合には、本サービスの提 供を中断することがあることを、会員 は了承するものとします。

#### 第 14 条(変更)

富士通は、以下の事項を変更する必要 が生じた場合は、会員に対する通知を もって変更できるものとします。 (1) 本会員規約ならびに利用規約等の内

- 容
- (2) 本サービスの利用料金
- (3) サービス対象製品

(4) 本サービスの内容

第 15 条(通知)

るものとします。

第 16 条(専属的合意管轄裁判所)

本サービスならびに本会員規約におけ 会員と富士通の間で、本サービスにつ

用ホームページでの表示により行われ 所を第一審の専属的合意管轄裁判所と

付 則

る富士通から会員への通知は、会員専 き訴訟を提起する場合、東京地方裁判 実施します。 この会員規約は、2003 年 5 月 13 日から

2003 年 5 月現在

#### ■サービス対象製品(※1)

- ・FMV-DESKPOWER(※ 2)
- $\cdot$  FMV-BIBLO $(\cdot \times 2)$
- ・FMV-STYLISTIC
- ・Pocket LOOX(※ 3)
- $\cdot$  INTERTOP(※ 3)
- $\cdot$  FMV-TOWNS  $(\frac{1}{2}, 3)$
- •ファミリーネットワークステーション(※3)
	- ※1 : ソフトウェアについては、上記製品に予めインストールされているものの内、当社がサポートするもの のみが対象となります。その他のソフトウェアのサポート窓口については、製品添付のマニュアルをご 確認ください。
	- ※2 : DC シリーズと LIFEBOOK シリーズを除きます。
	- ※3 : 本サービスは FMV-DESKPOWER/BIBLO シリーズでの利用を基本とさせていただいております。その他 の機器での利用に際しては、会員専用ホームページにおけるサービスの利用が一部制限される場合があ りますので、予めご了承ください。

#### ■電話サポートの料金および受付時間

(1) 電話サポートの料金

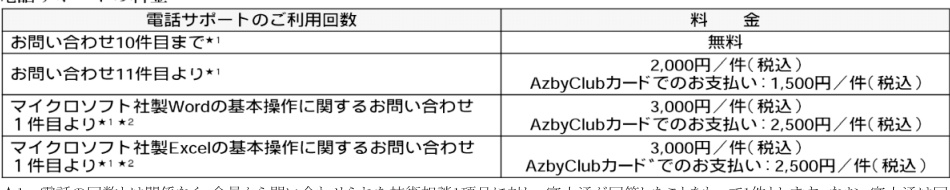

:技術相談1項目に 富士通が回答 答後14日以内に限り、当該内容に関する会員からの問い合わせを受け付けます。この場合、件数は加算されません。1回の問い合わせの中 に複数の技術相談項目が含まれていた場合は、複数件として扱います。

ネットワーク機能(リモートインストールやサーバ上のWord/Excelファイルの利用等)およびプログラム(マクロ機能含む)の開発支援やコンサ ルティング業務など、製品マニュアルに記載されていない機能についての技術相談は、サポート対象外となります

#### (2) 受付時間

24 時間受付(システムのメンテナンスのため、サービスを休止する場合があります)

#### ■「個人情報保護ポリシー」について

- 1. 当社は、お客様の個人情報を取り扱っている部門単位で管理責任者を置き、その管理責任者に適切な管理を行わせてお ります。
- 2. お客様から、お客様の個人情報を収集させていただく場合は、収集目的、お客様に対する当社の窓口、当社がお客様の 個人情報を提供する会社の範囲等を通知したうえで、必要な範囲の個人情報を収集させていただきます。
- 3. 当社は、お客様より収集させていただいた個人情報を適切に管理し、お客様の承諾を得た会社以外の第三者に提供、開 示等一切いたしません。
- 4. 当社が、上記 3. におけるお客様の承諾に基づき個人情報を提供する会社には、お客様の個人情報を漏洩や再提供等しな いよう、契約により義務づけ、適切な管理を実施させております。
- 5. お客様が、お客様の個人情報の照会、修正等を希望される場合には、お客様に対する当社窓口までご連絡いただければ、 合理的な範囲ですみやかに対応させていただきます。なお、上記 4. に基づきお客様の個人情報を提供した会社から、個 人情報に関する窓口の通知があった場合は、大変お手数ですが、その後の個人情報の修正につきましては、当社および その会社の両方に、照会につきましては、照会事項に応じて当社またはその会社のいずれか一方に、直接ご連絡くださ いますようお願いいたします。
- 6. 当社は、当社が保有する個人情報に関して適用される法令、規範を遵守するとともに、上記各項における取り組みを適 宜見直し、改善していきます。
- ※お客様の個人情報の照会、修正等を希望される場合には、「富士通パーソナル製品に関するお問合せ窓口」へご相談くだ さい。

4

# <span id="page-40-0"></span>AzbyClub カード入会方法

### 入会申込書と本人確認書類※を綴じ込みの封筒に同封し、ご送付ください。

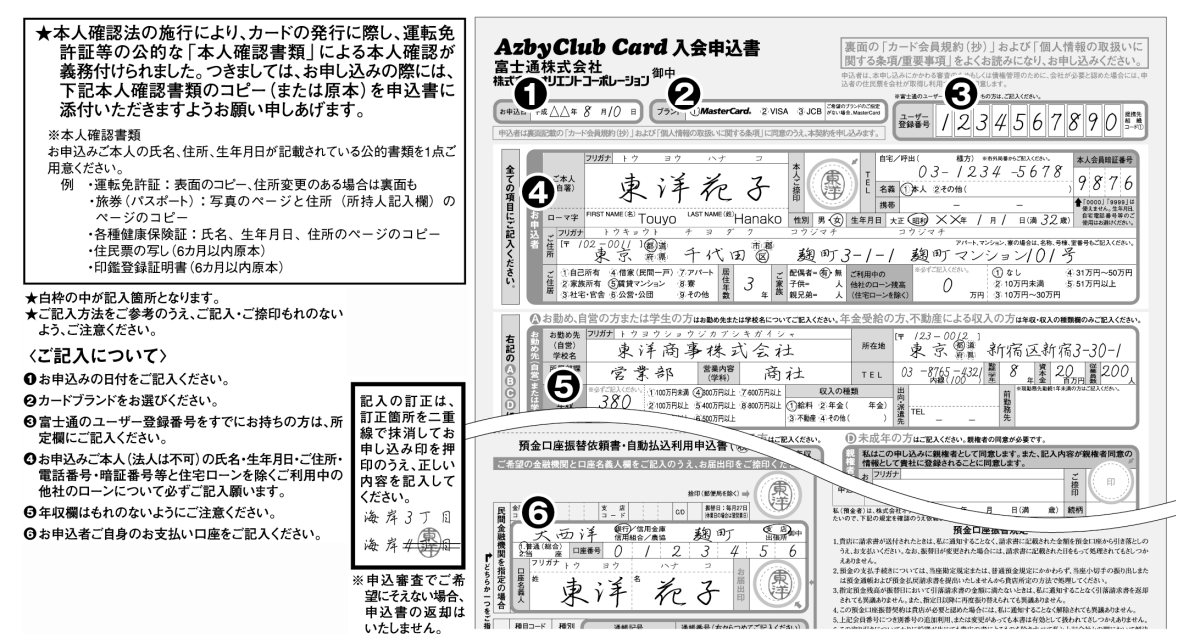

#### (提携カード03/01) 【個人情報の取扱いに関する重要事項】

お客さまの個人情報の取扱いについて、<br>以下の事項をご確認の上、お申込み下さ<br>い。尚、「個人情報の取扱いに関する条 ・。『いく』には、カード送付時にカード会員<br>現約とともに改めてお送り致します。

#### 1.個人情報の収集・利用・保有

株式会社オリエントコーポレ ション(以下「会 \*\*\*」といいます)は、以下のお客さまの個人情<br>社」といいます)は、以下のお客さまの個人情<br>報を本契約(本申込みを含みます)の与信及 び与信後の管理並びに本カードサービスの )提供のために、保護措置を講じた上で収集・<br>利用し保有致します。

句句:<br>①氏名、生年月日、勤務先等、本申込書<br>にご記入頂〈事項<br>②本契約に関する申込日、契約日、利用

額等のご契約の内容

③本契約に関するご利用残高、お支払 》、宋文の取引履歴<br>状況等の取引履歴<br>④本契約以外に会社と締結するご契約

の内容及び取引履歴

⑤連転免許証、パスポート等の本人確認 資料記載事項

#### 2.個人情報の利用・提供

- [1) 会社は、お客さまの個人情報を会社<br>の営業案内及びマーケティング活動、商 の音乗来内及し、一クノインテロ。、商品開発を行うために利用致します。<br>品開発を行うために利用致します。<br>↓2)会社は本中一ド会員計劃率の共一ビ

、27.54は、ネヤーベラ目に吸うたいだ。<br>お客さまに本カード会員特典等のサービ<br>スをご利用頂くために、1①②の個人情<br>報のうち必要な範囲で提 携先に提供 致します

(3) 会社は、会社の出資する法務省認可 のサービサー会社である下記会社(以下「関 ッー」。アー云社し8つ「正云社」以下の「<br>休安は委託を受けた債権の管理・回収を行うため、及び金融機関等から債権を譲り<br>行うため、及び金融機関等から債権を譲り<br>受けて管理・回収を行うに当たって事前に<br>当該債権の評価・分析を行うため、会社が、 当該債権に関する個人情報を関係会社に<br>必要な範囲で提供致します。

[関係会社]日本債権回収株式会社 2603-5877-5111

#### 3.個人信用情報機関への登録・利用

3.回入信用情報機関へり10号<br>管理のために、会社の加盟する個人信用情報機関及び当該機関と提携する個人<br>情報機関及び当該機関と提携する個人<br>情報が登録されている場合には、それを<br>信用情報機関に照会し、お客さまの個人 利用致します

(2) 会社は、本契約に関する客観的な取 (2) 会には、本突約に関する各餓的な取引事実に基づく個人信用情報機関に下去にの加固する個人信用情報機関に下表に定めの加盟する個人信用情報機関及び当該機関と提携する個人信用情報機関の加盟会員によりお客さまと、およいのは、会社の加盟会員によりお客さま<br>精報機関及び当該機関と提携する個人信用情報機関及び当該機関と提携する個人<br>信用情報機関の加盟会員によりお客さま<br>の支払能力に関する調査のために利用さ れます。

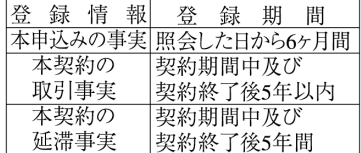

(3) 会社の加盟する個人信用情報機関 は以下の通りです。

株式会社シー·アイ·シー(CIC)

**30120-810-414 (フリータ** イヤル) 株式会社シーシービー(CCB)

 $20120 - 440 - 029(7) - 9$   $(7)$ (4) CICと提携する個人信用情報機関は 以下の通りです

全国銀行個人信用情報センタ

 $20120 - 441 - 481(7) - 9$   $(7)$ 

#### 4.個人情報の開示・訂正・削除

\*:個人情報》,会社及び3に記載する個人信用情報機関並びに2(3)で記載する個人信用情報機関並びに2(3)で記載する個人信用情報機関並びに2(3)で記載する個人情報を開示するよう。 できます。

(2)開示の結果、万一内容が不正確又は (2)開小の結米、刀一内谷か不止帷文は<br>誤りであることが判明した場合には、会社<br>は、悲わなに訂正又は削除に応じます。

#### 5.契約が不成立の場合

本契約が不成立の場合であっても本申 平実<sub>約</sub>ル・ハッキーのあると、8つくらや生きる<br>込みをした事実は1及び3(2)に基づき、<br>不成立の理由の如何を問わず一定期間<br>利用されますが、それ以外に利用される とはありません

#### 6.不同意の場合

6.个同息の場台<br>お客さまが本申込書にご記入頂く事項の記入をご希望されない場合及び1.2(2)<br>(3)、3に同意頂けない場合は、本契約を<br>お断りすることがあります。但し、2(1)に<br>お教えお断りすることはありません。<br>「意思へをお断りすることはありません。

#### 7.お問合せ窓口

.<br>「個人情報の取扱いに関する重要事項」 の内容に関するお問合せは下記お問合 せ窓口にご連絡下さい。

#### 〈お問合せ家口〉

カードに関するお問合せ先

λ1 (幌台1002 名古屋 ☎052-735-3525<br>福 岡☎092-722-5477 仙 台☎022-215-2655<br>大 阪☎06-6821-3860 東 京☎049-271-3330

広島 3082-225-5360

お客様相談室

〒102-8503 東京都千代田区麹町5丁目2番地1

#### $7303 - 5275 - 0211$

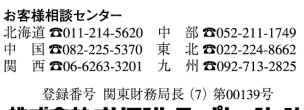

株式会社 オリエントコーポレーション

# トラブルチェックシート

トラブルチェックシートは、お客様からのお電話を受けるオペレーターがすばやく対応するために、必 要な情報を記入していただくシートです。お電話でお問い合わせをする際、ユーザー登録番号が必要 となりますので、あらかじめチェックシートにご記入のうえ、おかけください。 このトラブルチェックシートはコピーして、ご利用ください。

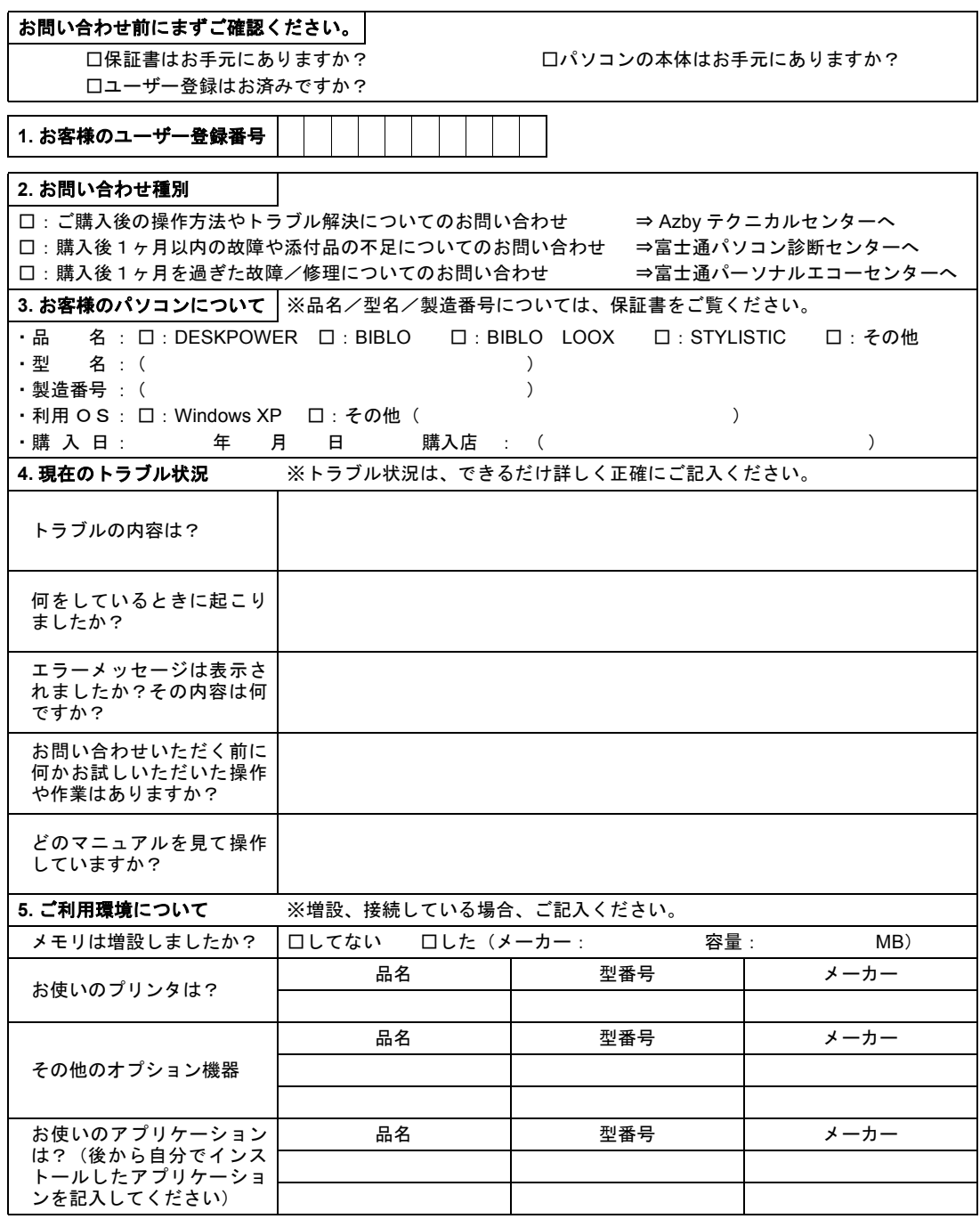

 $(7)$ 0401-2